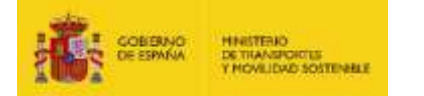

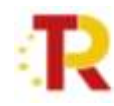

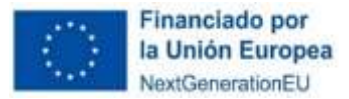

# **PLAN DE RECUPERACIÓN, TRANSFORMACIÓN Y RESILIENCIA DE LA ECONOMÍA**

# **GUÍA PRÁCTICA PARA LA 3ª SELECCIÓN DE ENTIDADES COLABORADORAS DEL ECO-INCENTIVO MARÍTIMO**

# **PROGRAMA DE APOYO AL TRANSPORTE SOSTENIBLE Y DIGITAL EN CONCURRENCIA NO COMPETITIVA**

# **MEDIDA 5: ACCIONES DE APOYO A LOS SERVICIOS DE DEMANDA DE TRANSPORTE DE MERCANCÍAS POR FERROCARRIL, FERROCARRIL/CARRETERA Y MARÍTIMO/CARRETERA PARA SU TRANSICIÓN HACIA LOS MODOS MÁS SOSTENIBLES Y PARA LA MEJORA AMBIENTAL DE ESTOS MEDIANTE ECOINCENTIVOS – ECOINCENTIVO MARÍTIMO**

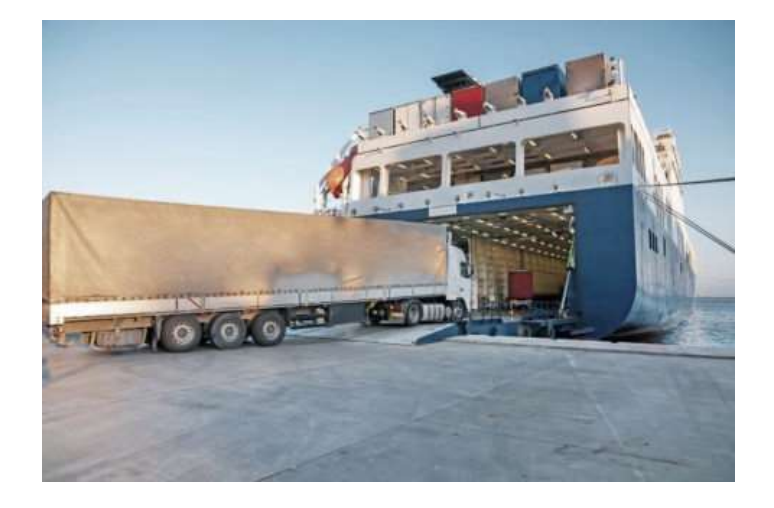

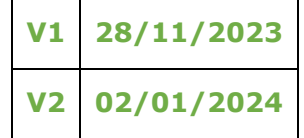

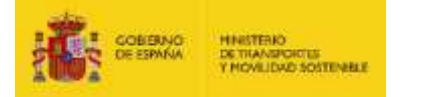

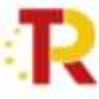

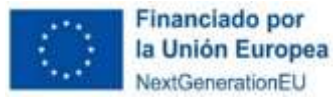

#### **1 CONTENIDO**

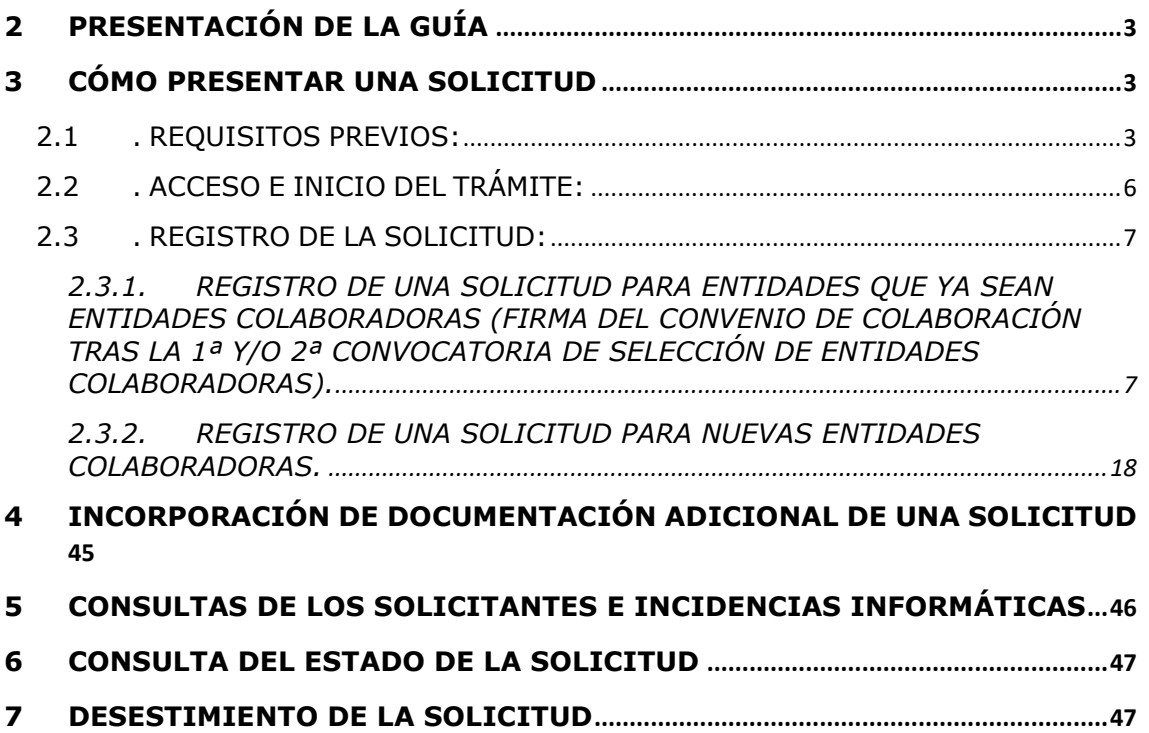

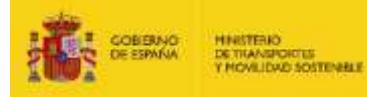

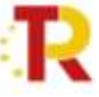

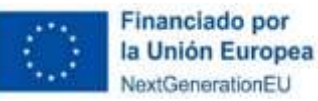

# <span id="page-2-0"></span>**2 PRESENTACIÓN DE LA GUÍA**

Este documento tiene como finalidad facilitar a las entidades colaboradoras el procedimiento de presentación de solicitudes para la concesión de subvenciones del ecoincentivo para el impulso de transporte marítimo.

Además, en la sede electrónica del Ministerio de Transportes y Movilidad Sostenible (antes Ministerio de Transportes, Movilidad y Agenda Urbana) está a disposición de los solicitantes las bases reguladoras de esta convocatoria de subvenciones, recogidas en la **Orden Ministerial TMA/391/2022, de 26 de abril, por la que se aprueban las bases reguladoras para la concesión de subvenciones en concurrencia no competitiva del eco-incentivo para el impulso del transporte marítimo de mercancías basado en el mérito ambiental y socioeconómico en el marco del Plan de Recuperación, Transformación y resiliencia, y el procedimiento y la convocatoria para la selección de entidades colaboradoras que participarán en su gestión.**

Esta guía incluye las **instrucciones PRÁCTICAS** para la cumplimentación de los documentos de solicitud, así como indicaciones para presentarlas en el portal de gestión de subvenciones de la sede electrónica del Ministerio de Transportes y Movilidad Sostenible.

Los principales documentos de referencia para la elaboración de esta guía están disponibles para consulta en la sede electrónica del Ministerio de Transportes y Movilidad Sostenible y son los siguientes:

- Plan de Recuperación, Transformación y Resiliencia (PRTR) [https://www.mitma.gob.es/ministerio/proyectos-singulares/prtr.](https://www.mitma.gob.es/ministerio/proyectos-singulares/prtr)
- **↓** Bases reguladoras para la concesión de subvenciones.
- Buzón para dudas y preguntas: colaboradoras.ecomar@mitma.es

Nótese que el objetivo de esta Guía es **únicamente proporcionar información práctica a los solicitantes**. **No tiene valor legal y en ningún caso la información contenida en la misma reemplaza las reglas y condiciones establecidas en las bases legales de la convocatoria.**

#### <span id="page-2-1"></span>**3 CÓMO PRESENTAR UNA SOLICITUD**

La presentación y tramitación de las solicitudes se realizará por vía telemática a través de la sede electrónica del Ministerio de Transportes y Movilidad Sostenible.

[https://t](https://sede.mitma.gob.es/SEDE_ELECTRONICA/LANG_CASTELLANO/OFICINAS_SECTORIALES/SUB_PRTR/)ays.mitma.es/tays/AppJava/login

#### <span id="page-2-2"></span>2.1 . REQUISITOS PREVIOS:

Para poder realizar la solicitud, el solicitante que la efectúa debe conocer:

1) **Sólo una persona física que actúa en nombre propio o con certificado de representación de persona jurídica puede firmar la solicitud**.

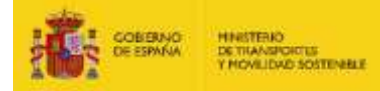

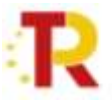

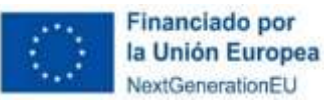

**La persona física que actúa en nombre propio o con certificado de representación de persona jurídica deberá ser identificada como el representante de la empresa**, y tendrá que acreditar dicha capacidad de representación mediante cualquier medio válido en Derecho que deje constancia fidedigna de su existencia. El solicitante deberá adjuntar dicho documento, que se incluirá en la solicitud como un adjunto (**Documento B01.2**).

Podrá dar de alta una solicitud una persona física distinta a la persona firmante de los documentos que posea un certificado de persona física (personal) o de persona física en representación de persona jurídica (personal).

Este certificado debe estar emitido por una autoridad de certificación (CA) de las habituales (FNMT, Camerfirma, etc.). Para más información sobre cuáles son estas autoridades de certificación y qué certificados emiten, puede consultar la siguiente página:

#### <https://sedeaplicaciones.minetur.gob.es/Prestadores/>

En el caso de **entidades extranjeras de la UE** (personas jurídicas establecidas en un Estado miembro de la Unión Europea legalmente autorizadas para realizar un transporte ferroviario de mercancías en España, según el artículo 6 de la orden ministerial), podrán acceder a través del Nodo eIDAS a través de un certificado avalado por la UE.

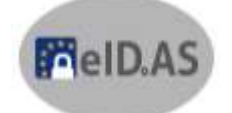

La persona que dé de alta la solicitud deberá identificar a la persona firmante como el representante de la entidad colaboradora según se explica en el punto 2.3.2 "REGISTRO DE UNA SOLICITUD PARA NUEVAS ENTIDADES COLABORADORAS" – "DATOS BÁSICOS".

- 2) Es posible acceder al borrador de una solicitud que todavía no se ha presentado con los certificados de las personas que se identifiquen en el bloque "Datos básicos" en el portal de gestión de subvenciones.
- 3) Sólo las personas físicas o persona física en representación de persona jurídica que han sido identificadas en el bloque "Datos básicos" pueden adjuntar la documentación y cumplimentar el formulario utilizando un certificado digital personal.
- 4) Todos los documentos que se facilitan en el portal de gestión de subvenciones del Ministerio de Transportes y Movilidad Sostenible, **documentos B01.1, B02, B03, B08, B09, B010, B011,C y D04 tienen que ser firmados digitalmente mediante un sistema de identificación y firma electrónica que cumpla los requisitos establecidos en los artículos 9 y 10 de la Ley 39/2015, de 1 de octubre antes de adjuntarse**, si no la aplicación no permite continuar el proceso y presentar la solicitud.

Todos los documentos que en el Portal de Subvenciones indican "Requiere firma" deberán presentarse **firmados electrónicamente** por el

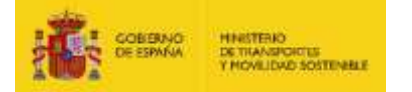

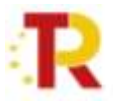

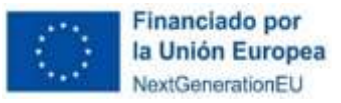

representante legal indicado en la solicitud. El sistema no deja presentar un documento que "Requiere firma" si no está firmado electrónicamente.

Para la firma electrónica de los documentos se recomienda instalación del certificado digital y la aplicación Autofirm@ que deberá instalarse previamente. Se recomienda utilizar el navegador Chrome junto con la aplicación, que se puede descargar en <https://firmaelectronica.gob.es/Home/Descargas.html>

# autofirm@

Para utilizar la firma electrónica se deben cumplir los requisitos que se indican en la siguiente página:

[https://sede.mitma.gob.es/SEDE\\_ELECTRONICA/LANG\\_CASTELLANO/DOCS](https://sede.mitma.gob.es/SEDE_ELECTRONICA/LANG_CASTELLANO/DOCS_AYUDA/AYUDAT/NAVEGADORES/) [\\_AYUDA/AYUDAT/NAVEGADORES/](https://sede.mitma.gob.es/SEDE_ELECTRONICA/LANG_CASTELLANO/DOCS_AYUDA/AYUDAT/NAVEGADORES/)

Además para **entidades extranjeras** podrán utilizar el Nodo eIDAS con firma avalada por la UE.

Todas las firmas serán verificadas a través de Valide [\(VALIDe \(redsara.es\)\)](https://valide.redsara.es/valide/inicio.html) y por eSignature [\(eSignature \(europa.eu\)\)](https://ec.europa.eu/digital-building-blocks/sites/display/DIGITAL/eSignature)

5) Una vez enviada la solicitud y cerrado el plazo de la convocatoria, en caso de que hubiera que hacer **subsanaciones**, se notificará a través del **correo electrónico designado** en la solicitud en **"A notificar"** y **"Solicitante"**.

El acceso al apartado de notificaciones de la sede electrónica del Ministerio de Transportes y Movilidad Sostenible para realizar las **subsanaciones o alegaciones** oportunas debe efectuarse desde el **correo electrónico de la persona física** que se haya designado en el apartado **"A Notificar"** y que permite abrir el portal de gestión de subvenciones directamente. Si tiene dificultad para acceder al contenido de la notificación o desea modificar los datos de este apartado una vez cerrado el plazo de la convocatoria, póngase en contacto con el Ministerio a través del link

[https://www.mitma.gob.es/ministerio/proyectos-singulares/prtr/programa](https://www.mitma.gob.es/ministerio/proyectos-singulares/prtr/programa-de-apoyo-al-transporte-sostenible-y-digital-convocatoria-ayudas-empresas-concurrencia-competitiva/formulario-convocatoria-ayudas-empresas)[de-apoyo-al-transporte-sostenible-y-digital-convocatoria-ayudas-empresas](https://www.mitma.gob.es/ministerio/proyectos-singulares/prtr/programa-de-apoyo-al-transporte-sostenible-y-digital-convocatoria-ayudas-empresas-concurrencia-competitiva/formulario-convocatoria-ayudas-empresas)[concurrencia-competitiva/formulario-convocatoria-ayudas-empresas.](https://www.mitma.gob.es/ministerio/proyectos-singulares/prtr/programa-de-apoyo-al-transporte-sostenible-y-digital-convocatoria-ayudas-empresas-concurrencia-competitiva/formulario-convocatoria-ayudas-empresas)

6) La **persona** que da de alta y la que posteriormente presente la solicitud **deberá ser una persona física que actúa en nombre propio o con certificado de representación de persona jurídica que** figurará como presentador de la solicitud en el portal de gestión de subvenciones.

**IMPORTANTE:** Si el presentador es diferente al representante de la entidad, una vez presentada la solicitud, no va a poder tener acceso a la ella, salvo que se registre como persona "A notificar" o "Contacto".

En el momento de la solicitud es cuando se tiene que indicar la persona "A notificar" y "Contacto" puesto que una vez presentada, si no aparece, no tendría acceso a la solicitud.

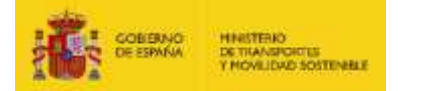

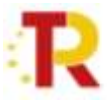

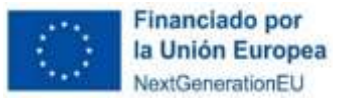

Lo importante es que, en el momento de hacer la solicitud, aparezcan todas las personas interesadas en acceder a la misma ya sea en "A notificar" en "Contacto" o bien siendo el representante.

7) La persona que firme la solicitud deberá ser una persona física o persona física en representación de persona jurídica que figurará como firmante de la solicitud en el portal de gestión de subvenciones.

## <span id="page-5-0"></span>2.2 . ACCESO E INICIO DEL TRÁMITE:

Antes de acceder al portal de subvenciones y presentar la solicitud deberán comprobar su firma en el caso de entidades españolas:

<https://valide.redsara.es/valide/ejecutarValidarFirma/ejecutar.html>

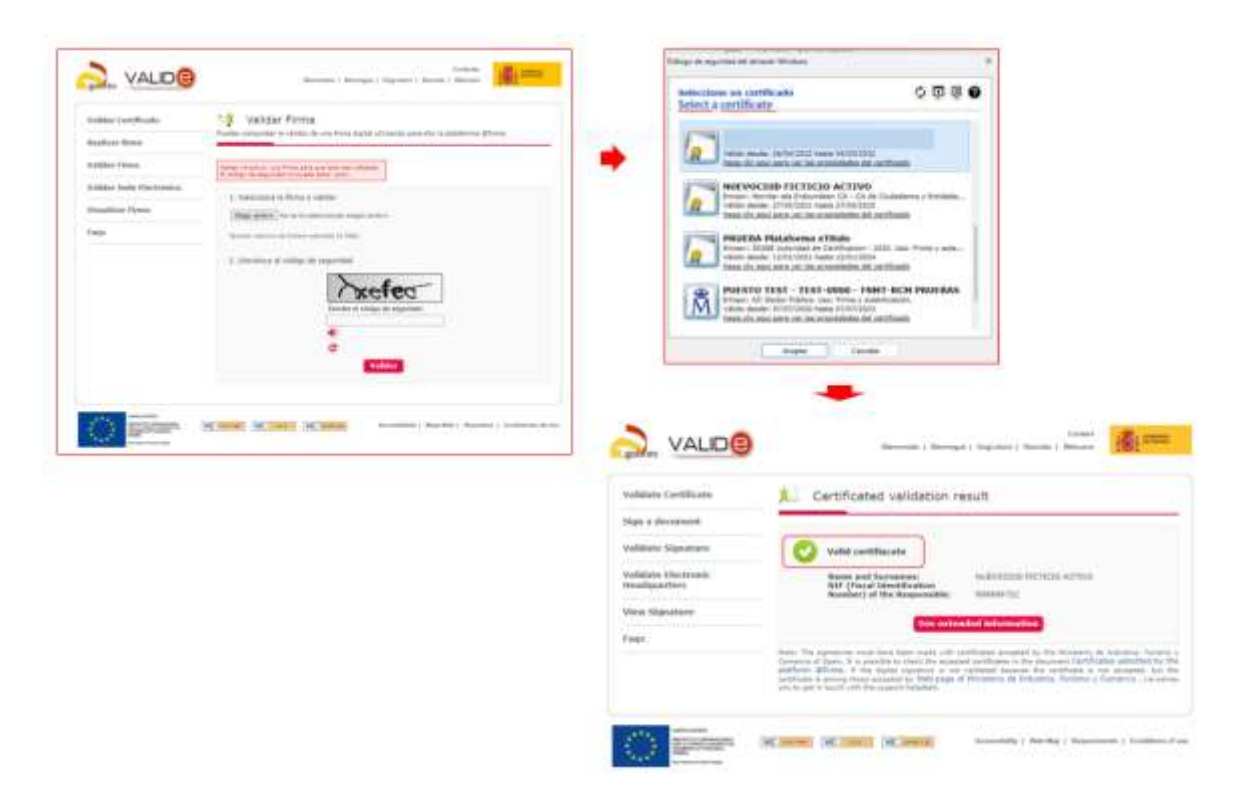

En el caso de entidades extranjeras sin CIF español (Nodo EiDAS) en el siguiente link:

[DSS Demonstration WebApp \(europa.eu\)](https://ec.europa.eu/digital-building-blocks/DSS/webapp-demo/validation)

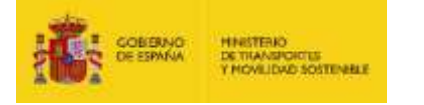

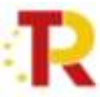

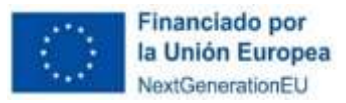

**Fell** terms | **DSS Demonstration WebApp** 

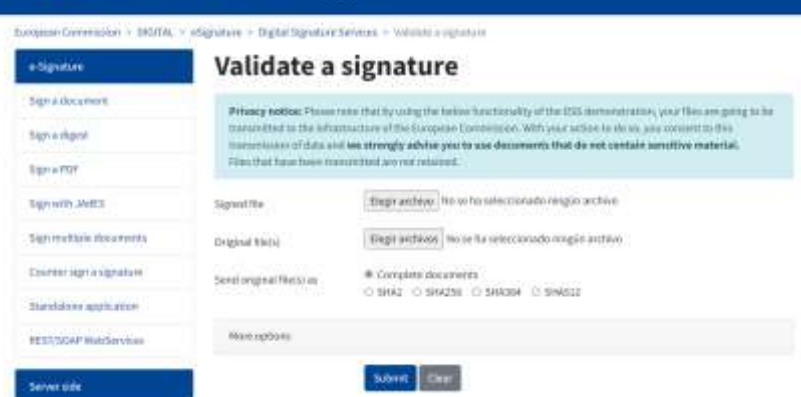

# <span id="page-6-1"></span><span id="page-6-0"></span>2.3 . REGISTRO DE LA SOLICITUD:

**2.3.1. REGISTRO DE UNA SOLICITUD PARA ENTIDADES QUE YA SEAN ENTIDADES COLABORADORAS (FIRMA DEL CONVENIO DE COLABORACIÓN TRAS LA 1ª Y/O 2ª CONVOCATORIA DE SELECCIÓN DE ENTIDADES COLABORADORAS).**

Tras la resolución de la 1ª y/o 2ª Convocatoria de selección de entidades colaboradoras, se firmaron los Convenios de Colaboración con las entidades colaboradoras seleccionadas.

Por ello, para **aquellas entidades que ya ostentan la condición de "entidades colaboradoras" y tienen firmado el Convenio de Colaboración,** deberán seguir los siguientes pasos para tramitar la presentación la solicitud de esta tercera selección de entidades colaboradoras.

La solicitud se realizará por vía telemática, a través de la sede electrónica del Ministerio de Transportes y Movilidad Sostenible.

<https://subvenciones.mitma.gob.es/taysportal/AppJava/login>

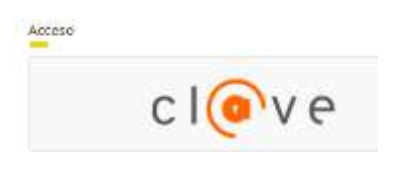

Para acceder al portal deberá identificarse mediante **DNIe o certificado electrónico** lanzando la aplicación **AutoFirm***@*.

Se debe entrar en la solicitud presentada en la convocatoria anterior tal y como se muestra en la siguiente imagen.

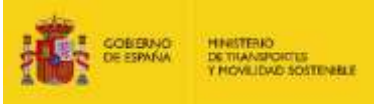

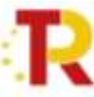

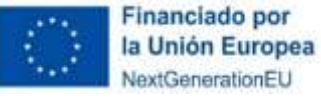

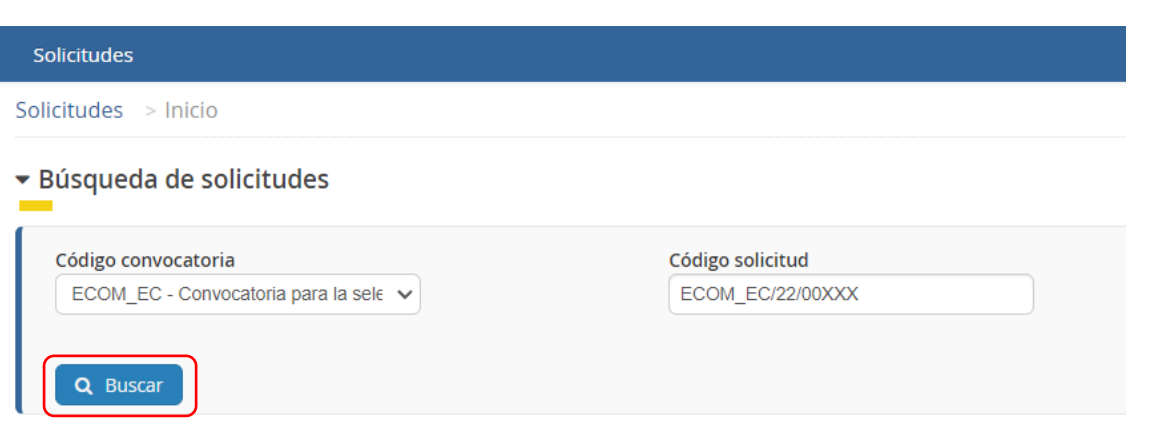

# *PARTE A) DATOS SELECCIÓN 2024*

Tendrán que acceder a la información contenida en la pestaña "Solicitud" - "Selección 2024 EECC con convenio" y proceder a rellenar los campos con los nuevos servicios marítimos propuestos, así como las líneas en las que se inscriben los servicios que proponen.

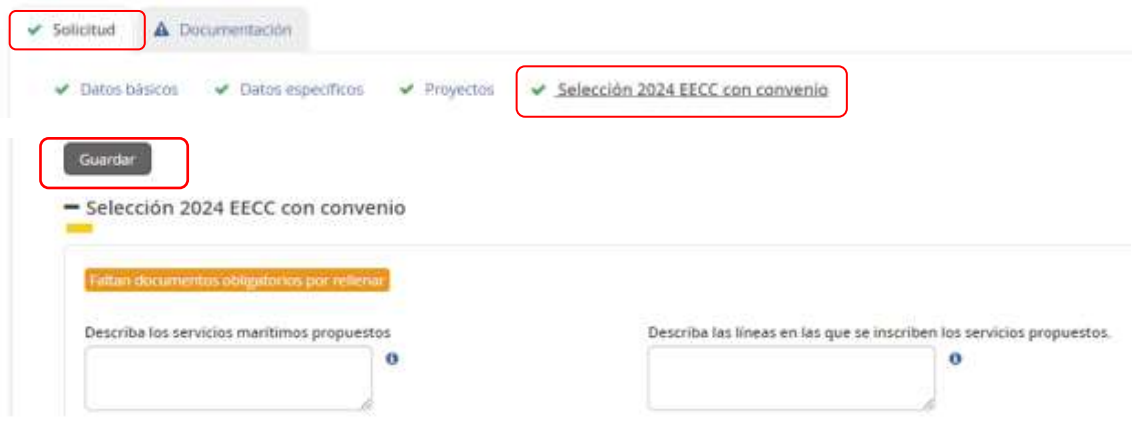

No olviden en dar a guardar después de cumplimentar ambos campos.

# *PARTE B) INFORMACIÓN ADMINISTRATIVA*

En la pestaña "Documentación" subpestaña "Documentos Selección 2024 EECC con convenio" –se podrá descargar y subir la documentación nueva que es necesaria que adjunte a la solicitud de esta tercera solicitud y todo tipo de documentos que se quiera actualizar o modificar respecto a los que ya presentaron en la 1<sup>a</sup> y/o 2<sup>a</sup> Convocatoria.

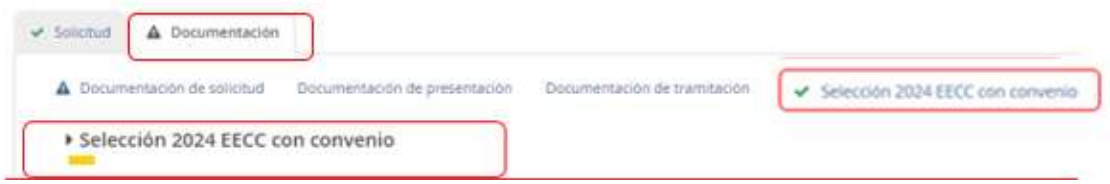

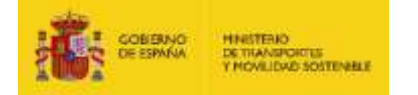

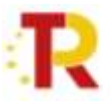

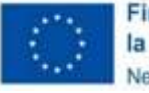

Financiado por la Unión Europea **NextGenerationEU** 

Es de vital importancia firmar digitalmente los documentos **B01.1, B02, B03, B08, B09, B10, B11, C** y **D04** para los que se ha establecido dicho requisito. En caso contrario, la aplicación no permitirá continuar el proceso y presentar la solicitud.

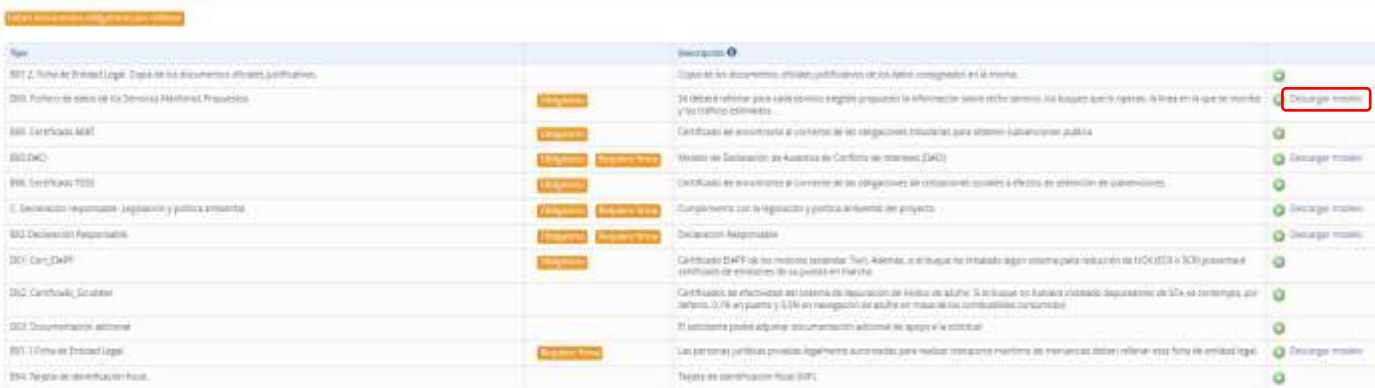

La documentación que deben de adjuntar a la solicitud es la siguiente:

Aquellas entidades que ya se presentaran a la  $1^a$  y/o  $2^a$  Convocatoria de selección de entidades colaboradoras y no sufrieran alguna modificación podrán optar por aportar de nuevo los documentos o descargar el "B08.Declaración responsable de aportación documentación" y adjuntarlo en cada uno de los documentos B01.1, B01.2 y B04

#### ▪ **Documento B01.1: Ficha de entidad legal (Anexo I.B.1. de la OM)**

- ᵒ **¿Modelo oficial?** Sí, se debe descargar desde "Descargar modelo" o en sede electrónica del Ministerio de Transportes y Movilidad Sostenible
- ᵒ **¿Firma necesaria?** Sí.
- **¿Quién?** Obligatorio para aquellas entidades que hayan sufrido alguna modificación (ej. cambio de dirección fiscal, cambio de denominación legal o cambio de representante legal). Para aquellas entidades que no sufrieran alguna modificación en su lugar podrán aportar el documento "B08.Declaración responsable de aportación documentación" cumplimentado y firmado.
- ᵒ **¿Cómo nombrar el documento**? B01.1\_(fecha corta"2401DÍA)\_(versión "Vx")
- **Documento B01.2: Ficha de entidad legal. Copia de documentos oficiales justificativos (Anexo I.B.1. de la OM)** 
	- ᵒ **¿Modelo oficial?** No hay modelo oficial. A tal efecto, se podrán presentar, por ejemplo, escrituras de constitución, documentos del Registro Mercantil, poderes notariales del representante, etc.
	- ᵒ **¿Firma necesaria?** No.
	- **¿Quién?** Obligatorio para aquellas entidades que hayan sufrido alguna modificación (ej. cambio de dirección fiscal, cambio de denominación legal o cambio de representante legal). Para aquellas entidades que no sufrieran

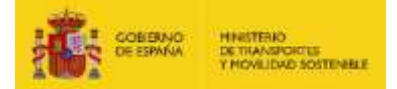

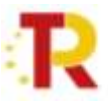

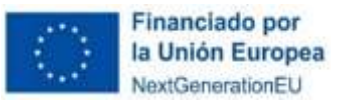

alguna modificación en su lugar podrán aportar el documento "B08.Declaración responsable de aportación documentación" cumplimentado y firmado.

En caso de empresas extranjeras, aportarán los documentos equivalentes expedidos por una autoridad judicial, notarial o administrativa competente del Estado miembro o del país de origen (o de establecimiento) que demuestre que la entidad cumple con tales requisitos.

Cuando el Estado miembro o el país de que se trate no expida tales documentos o certificados, podrán sustituirse por una declaración jurada o, en los Estados miembros o países cuya legislación no prevea la declaración jurada, por una declaración solemne hecha por el interesado ante una autoridad judicial o administrativa competente, un notario o un organismo profesional o mercantil competente del Estado miembro o país de origen o del Estado miembro o país en que esté establecido el operador económico.

ᵒ **¿Cómo nombrar el documento?**

B01.2\_(siglas o breve descripción)\_(fecha corta"2401DÍA)\_(versión "Vx") Ej.: B01.2\_CP\_240102"\_v1 / B01.2\_EC\_240102\_v1

Siendo "CP" capacidad de representación y "EC" escrituras de constitución

## ▪ **Documento B02. Declaración responsable (Anexo I.B.2. de la OM)**

- ᵒ **¿Modelo oficial?** Sí, se debe descargar desde "Descargar modelo" o en sede electrónica del Ministerio de Transportes y Movilidad Sostenible.
- ᵒ **¿Firma digital necesaria?** Sí.
- ᵒ **¿Quién?** Todas las entidades colaboradoras que hagan la solicitud, incluidas aquellas entidades que ya se presentaran a la  $1<sup>a</sup>$  y/o  $2<sup>a</sup>$ Convocatoria de selección de entidades colaboradoras

En el caso de que expresamente se deniegue el consentimiento para que el órgano concedente pueda acceder a través de certificados telemáticos a las certificaciones correspondientes, se deberán aportar en los apartados **B05. Certificado AEAT** y **B06. Certificado TGSS**. Certificados que acrediten que se encuentra al corriente en el cumplimiento de las obligaciones de cotizaciones sociales (**documento B06**) y que se encuentra al corriente en el cumplimiento de las obligaciones tributarias (**documento B05**) deben **especificar que es a efectos de recibir una Subvención de las Administraciones Públicas y con vigencia a fecha de presentación de la solicitud.**

En caso de empresas extranjeras, **podrán presentar una declaración jurada** que contenga este extremo (**a efectos de recibir una Subvención de las Administraciones Públicas, con vigencia a fecha de presentación de la solicitud y que se compromete a mantener el cumplimiento de las circunstancias anteriormente citadas mientras ostente la condición de entidad colaboradora**) , convalidada **ante una autoridad judicial o administrativa competente, un notario o un organismo profesional o mercantil competente** del Estado miembro o

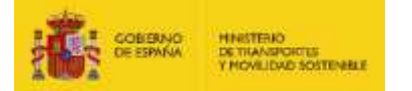

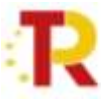

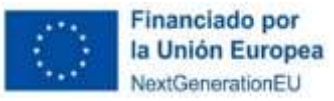

país de origen o del Estado miembro o país en que esté establecido el operador económico, como se indica en el artículo 9.1 b) de la Convocatoria.

# ᵒ **¿Cómo nombrar el documento?**

B02 (fecha corta "2301DIA") (versión "Vx")

En el caso que deniegue el consentimiento para que el órgano concedente pueda acceder aportara ambos certificados que nombrara B05.AEAT\_(fecha corta "2401DÍA")\_(versión "Vx")

B06.TGSS\_(fecha corta "2401DÍA")/\_(versión "Vx")

Además, si en la Declaración Responsable Documento B02 se indica en el apartado 8 "cuentas consolidadas formuladas por la sociedad matriz", deberá entregar una carta de patrocinio como se indica en el punto 36.b de las bases reguladoras.

- **Documento B03. Declaración de ausencia de conflicto de intereses (DACI) (Anexo I.B.3. de la OM)**
- ᵒ **¿Modelo oficial?** Sí, se debe descargar desde "Descargar modelo" o en sede electrónica de Ministerio de Transportes y Movilidad Sostenible.
- ᵒ **¿Firma digital necesaria?** Sí.
- ᵒ **¿Quién?** Todas las entidades colaboradoras que hagan la solicitud, incluidas aquellas entidades que ya se presentaran a la  $1<sup>a</sup>$  y/o  $2<sup>a</sup>$  Convocatoria de selección de entidades colaboradoras.
- ᵒ **¿Cómo nombrar el documento?**

B03\_(fecha corta "2401DÍA)\_(versión "Vx")

# ᵒ **Documento B04. Tarjeta de identificación fiscal**

- ᵒ **¿Modelo oficial?** No
- ᵒ **¿Firma digital necesaria?** No.
- ᵒ **¿Quién?** Todas las entidades colaboradoras que hagan la solicitud, incluidas aquellas entidades que ya se presentaran a la  $1<sup>a</sup>$  y/o  $2<sup>a</sup>$  Convocatoria de selección de entidades colaboradoras. En el caso de las **entidades extranjeras** (personas jurídicas establecidas en un Estado miembro de la Unión Europea que no tengan acreditación de NIF español asociado a la entidad interesada, deberán presentar el código correspondiente del país de establecimiento junto con los documentos oficiales justificativos).
- ᵒ **¿Cómo nombrar el documento?**

B04.NIF\_(fecha corta "2401DÍA)\_(versión "Vx")

# **B05. Certificado AEAT**

- ᵒ **¿Modelo oficial?** No
- ᵒ **¿Firma digital necesaria?** No

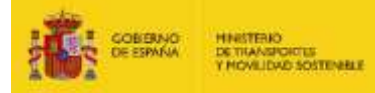

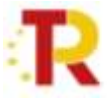

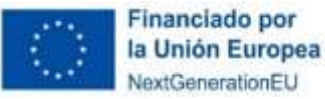

ᵒ **¿Quién?** Todas las entidades extranjeras, además de las entidades españolas que denieguen el consentimiento para que el órgano concedente pueda acceder.

Certificado que acredite que se encuentra al corriente en el cumplimiento de las obligaciones de cotizaciones sociales y debe **especificar que es a efectos de recibir una Subvención de las Administraciones Públicas y con vigencia a fecha de presentación de la solicitud.**

En caso de empresas extranjeras, podrán presentar una **declaración jurada que** contenga este extremo **(a efectos de recibir una Subvención de las Administraciones Públicas, con vigencia a fecha de presentación de la solicitud y que se compromete a mantener el cumplimiento de las circunstancias anteriormente citadas mientras ostente la condición de entidad colaboradora),** convalidada ante una **autoridad judicial o administrativa competente, un notario o un organismo profesional o mercantil** competente del Estado miembro o país de origen o del Estado miembro o país en que esté establecido el operador económico, como se indica en el artículo 9.1 b) de la Convocatoria.

ᵒ **¿Cómo nombrar el documento?**

B05.AEAT\_(fecha corta "2301DIA")\_(versión "Vx")

## ▪ **B06. Certificado TGSS**

- ᵒ **¿Modelo oficial?** No
- ᵒ **¿Firma digital necesaria?** No
- ᵒ **¿Quién?** Todas las entidades extranjeras, además de las entidades españolas que denieguen el consentimiento para que el órgano concedente pueda acceder.

Certificado que acredite que se encuentra al corriente en el cumplimiento de las obligaciones tributarias y debe **especificar que es a efectos de recibir una Subvención de las Administraciones Públicas y con vigencia a fecha de presentación de la solicitud.**

En caso de empresas extranjeras, podrán presentar una **declaración jurada que** contenga este extremo **(a efectos de recibir una Subvención de las Administraciones Públicas, con vigencia a fecha de presentación de la solicitud y que se compromete a mantener el cumplimiento de las circunstancias anteriormente citadas mientras ostente la condición de entidad colaboradora) ,** convalidada ante una **autoridad judicial o administrativa competente, un notario o un organismo profesional o mercantil** competente del Estado miembro o país de origen o del Estado miembro o país en que esté establecido el operador económico, como se indica en el artículo 9.1 b) de la Convocatoria.

ᵒ **¿Cómo nombrar el documento?** 

B06.TGSS\_(fecha corta "2301DIA")\_(versión "Vx")

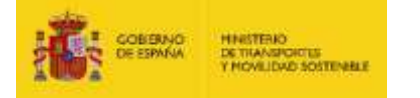

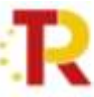

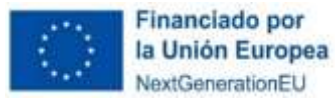

#### ▪ **B07. Certificado de residencia fiscal**

- ᵒ **¿Modelo oficial?** No. Los solicitantes que no tengan su residencia fiscal en territorio español deberán presentar un certificado de residencia fiscal emitido por las autoridades competentes de su país de residencia.
- ᵒ **¿Firma digital necesaria?** No
- ᵒ **¿Quién?** Todas las entidades extranjeras.
- ᵒ **¿Cómo nombrar el documento?**

B07\_(fecha corta "2301DIA")\_(versión "Vx")

#### ▪ **B08. Declaración responsable de aportación de documentación**

- ᵒ **¿Modelo oficial?** Sí
- ᵒ **¿Firma digital necesaria?** Sí
- ᵒ **¿Quién?** Entidades que ya se presentaron en la 1ª y 2ª selección y no han sufrido cambios, podrán optar por aportar de nuevo los documentos o descargar este documento y adjuntarlo en cada uno de los documentos B01.1y B01.2.
- ᵒ **¿Cómo nombrar el documento?**

B08\_(fecha corta "2301DIA")\_(versión "Vx")

## ▪ **B09. Información de los datos de titularidad real.**

De conformidad con lo dispuesto en la disposición adicional centésima décima segunda de la Ley 31/2022, de 23 de diciembre, desarrollada en la Orden HFP/55/2023, de 24 de enero, el órgano competente para la concesión de la subvención utilizará la herramienta de data mining MINERVA para realizar el análisis sistemático del riesgo de conflicto de interés en este procedimiento de concesión de subvención.

A tal efecto, y en aplicación del procedimiento previsto en el artículo 7.3 de la Orden HFP/55/2023, de 24 de enero, el órgano competente para la concesión de la subvención podrá requerir la información de su titularidad real, siempre que la Agencia Estatal de Administración Tributaria no disponga de la información de titularidades reales de la entidad objeto de consulta y así se lo haya indicado mediante la correspondiente bandera negra al responsable de la operación de que se trate.

Esta información deberá aportarse al órgano competente para la concesión de la subvención en el plazo de cinco (5) días hábiles desde que se formule la solicitud de información.

La falta de entrega de dicha información en el plazo señalado será motivo suficiente de exclusión del procedimiento de concesión de la subvención.

- ᵒ **¿Modelo oficial?** Sí
- ᵒ **¿Firma digital necesaria?** Sí

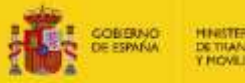

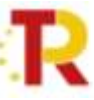

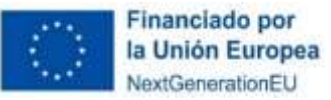

- ᵒ **¿Quién?** Solamente será obligatorio en el único caso de que se lo requiera el órgano concedente.
- ᵒ **¿Cómo nombrar el documento?**

B09 (fecha corta "2301DIA") (versión "Vx")

- **B10. Comunicación modificación servicios marítimos**
	- ᵒ **¿Modelo oficial?** Sí
	- ᵒ **¿Firma digital necesaria?** Sí
	- ᵒ **¿Quién?** Para aquellas entidades colaboradoras con convenio que hayan sufrido una modificación en los servicios marítimos declarados en 1ª y/o 2ª selección de entidades colaboradoras (por ej. cambio de buque, cambio de frecuencia, cambio de itinerario, introducción de un nuevo servicio, etc)
	- ᵒ **¿Cómo nombrar el documento?**

B10 (fecha corta "2301DIA") (versión "Vx")

▪ **B11. Declaración cambios en la Solicitud.** Si se han dado cambios en alguno de los perfiles de la solicitud que forman parte del expediente (Solicitante, Beneficiario, Destinatario, A notificar, Contacto, Representante, Presentador o Firmante), deben aportar un escrito o declaración firmada por el representante legal.

Importante tener en cuenta, que las únicas personas que recibirán y podrán acceder a la notificación son aquellas que se hayan identificado en la plataforma como "A notificar" y "Solicitante".

- ᵒ **¿Modelo oficial?** No
- ᵒ **¿Firma digital necesaria?** Sí
- *EQuién?* Quienes hayan tenido cambios con respecto a la solicitud inicial.
- ᵒ **¿Cómo nombrar el documento?**

B11 (fecha corta "2301DIA") (versión "Vx")

- **Documento C. Cumplimiento con la legislación y política ambiental (Anexo I.C. de la OM)**
	- ᵒ **¿Modelo oficial?** Sí, se debe descargar desde "Descargar modelo" o en sede electrónica de Ministerio de Transportes y Movilidad Sostenible.
	- ᵒ **¿Firma digital necesaria?** Sí.
	- ᵒ **¿Quién?** Todas las entidades colaboradoras, incluidas aquellas entidades que ya se presentaran a la 1ª y/o 2ª Convocatoria de selección de entidades colaboradoras.
	- ᵒ **¿Cómo nombrar el documento?**

C\_(fecha corta "2301DIA")\_(versión "Vx")

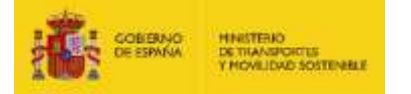

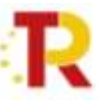

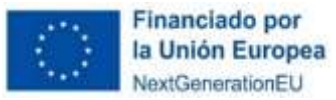

- **D00. Fichero de datos de los servicios marítimos propuestos**
	- ᵒ **¿Modelo oficial?** Sí, EXCEL se debe descargar desde "Descargar modelo" o en sede electrónica de Ministerio de Transportes y Movilidad Sostenible.
	- ᵒ **¿Firma digital necesaria?** No
	- ᵒ **¿Quién?** Todas las entidades colaboradoras, incluidas aquellas entidades que ya se presentaran a la 1ª y/o 2ª Convocatoria de selección de entidades colaboradoras.
	- ᵒ **¿Cómo nombrar el documento?**

D00 (fecha corta "2301DIA")\_(versión "Vx")

- **D01. Certificados EIAPP** Certificado de emisiones de los motores
	- ᵒ **¿Modelo oficial?** No
	- ᵒ **¿Firma digital necesaria?** No
	- ᵒ **¿Quién?** Todas las entidades colaboradoras, incluidas aquellas entidades que ya se presentaran a la 1ª y/o 2ª Convocatoria de selección de entidades colaboradoras.
	- ᵒ **¿Cómo nombrar el documento?**

D01.EIAPP\_(fecha corta "2301DIA")\_(versión "Vx")

- **D02. Certificado de efectividad del sistema de depuración de óxidos de azufre (Scrubber)**
	- ᵒ **¿Modelo oficial?** No, dado por el fabricante
	- ᵒ **¿Firma digital necesaria?** No
	- ᵒ **¿Quién?** Si se dispone de un sistema de depuración de óxidos de azufre.
	- ᵒ **¿Cómo nombrar el documento?**

D01.SCRUBBER\_(fecha corta "2301DIA")\_(versión "Vx")

- **D03. Documentación adicional**
	- ᵒ **¿Modelo oficial?** No
	- ᵒ **¿Firma digital necesaria?** No
	- ᵒ **¿Quién?** Todos (Si se considera necesario)
	- ᵒ **¿Cómo nombrar el documento?** D03.(identificación breve) (fecha corta "2301DIA") (versión "Vx")
- **D04. Declaración Responsable Idioma**

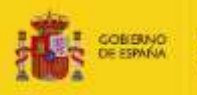

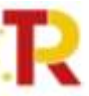

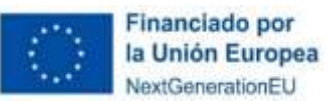

- ᵒ **¿Modelo oficial?** Sí
- ᵒ **¿Firma digital necesaria?** Sí
- ᵒ **¿Quién?** Las entidades extranjeras para la veracidad del contenido de la documentación aportada en lengua extranjera.
- ᵒ **¿Cómo nombrar el documento?**

D04 (fecha corta "2301DIA") (versión "Vx")

De conformidad con el artículo 14 de las bases reguladoras la solicitud y la documentación adjunta, de acuerdo con el artículo 15 de la Ley 39/2015, deberán presentarse en lengua castellana, por ello si no se dispone de los documentos traducidos en el momento de presentar la solicitud, ser deberán ser aportarlos posteriormente, de conformidad con el artículo 73.3 de la Ley 39/2015 de 1 de octubre, del Procedimiento Administrativo Común de las Administraciones Públicas.

Las entidades extranjeras deberán aportar la documentación original y la traducción jurada de la misma de acuerdo con el artículo 15 de la Ley 39/2015, de 1 de octubre.

- **D05. Certificados MRV (Certificado de las emisiones de CO2 para cada uno** de los buques reportado en la plataforma THETIS MR. "Emission Report")
	- ᵒ **¿Modelo oficial?** No
	- ᵒ **¿Firma digital necesaria?** No
	- ᵒ **¿Quién?** Todas las entidades colaboradoras, incluidas aquellas entidades que ya se presentaran a la 1ª y/o 2ª Convocatoria de selección de entidades colaboradoras.

En caso de que el buque opere por primera vez en el servicio marítimo, no será necesario aportar el MRV, que se solicitará posteriormente en la fase de verificación para comprobar los consumos y emisiones del buque.

ᵒ **¿Cómo nombrar el documento?**

D05.MRW\_\_(fecha corta "2301DIA")\_ (versión "Vx")

Todos los documentos obligatorios deberán aportarse a la solicitud, en caso contrario, la aplicación no permitirá continuar el proceso y presentar la solicitud.

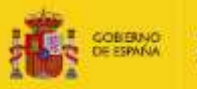

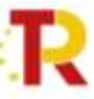

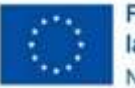

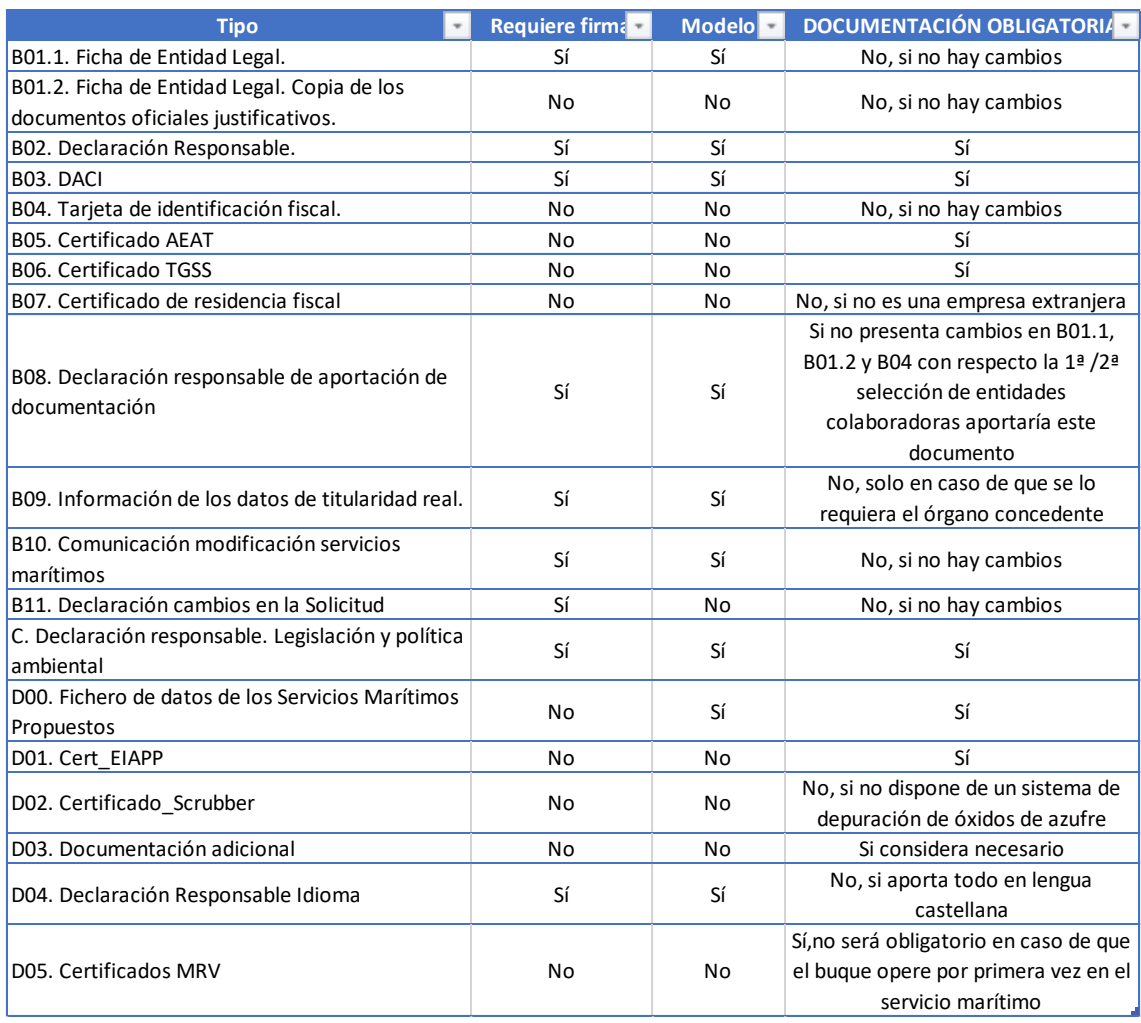

## *PARTE C) FINALIZACIÓN DEL PROCESO DE SOLICITUD O PRESENTACIÓN*

Una vez adjuntada toda la documentación de cada documento requerido pulsando el botón , desaparece el llamamiento **Faltan decumentos obligatorios por rellenar** y aparece un nuevo llamamiento para proceder a la presentación de la solicitud **R** Presentar telemáticamente

Si la firma de la solicitud y de los documentos requeridos se ha realizado de forma correcta (los datos del documento son correctos y el DNI del certificado digital coincide con el DNI de la solicitud presentada), se visualizará una pantalla indicando que la solicitud se ha firmado y enviado correctamente, apareciendo el justificante de presentación.

Se recomienda revisar todos los datos consignados en el portal, así como los documentos, antes de firmar la solicitud.

# • **Descarga de justificante de registro de una solicitud**

El solicitante puede descargar los datos de la solicitud y el Justificante de registro en la pestaña "Documentos Selección 2024 EECC con convenio"

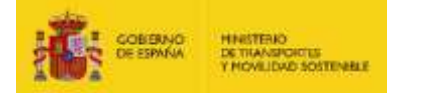

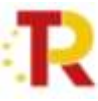

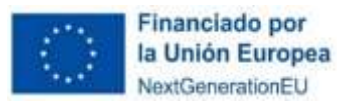

## <span id="page-17-0"></span>**2.3.2. REGISTRO DE UNA SOLICITUD PARA NUEVAS ENTIDADES COLABORADORAS.**

La solicitud se realizará por vía telemática, a través de la sede electrónica del Ministerio de Transportes y Movilidad Sostenible.

<https://subvenciones.mitma.gob.es/taysportal/AppJava/login>

Para acceder al portal deberá identificarse mediante **DNIe o certificado electrónico,** lanzando la aplicación **AutoFirm***@* o en caso de persona o entidad extranjera mediante **identidad digital europea NODO eIDAS**.

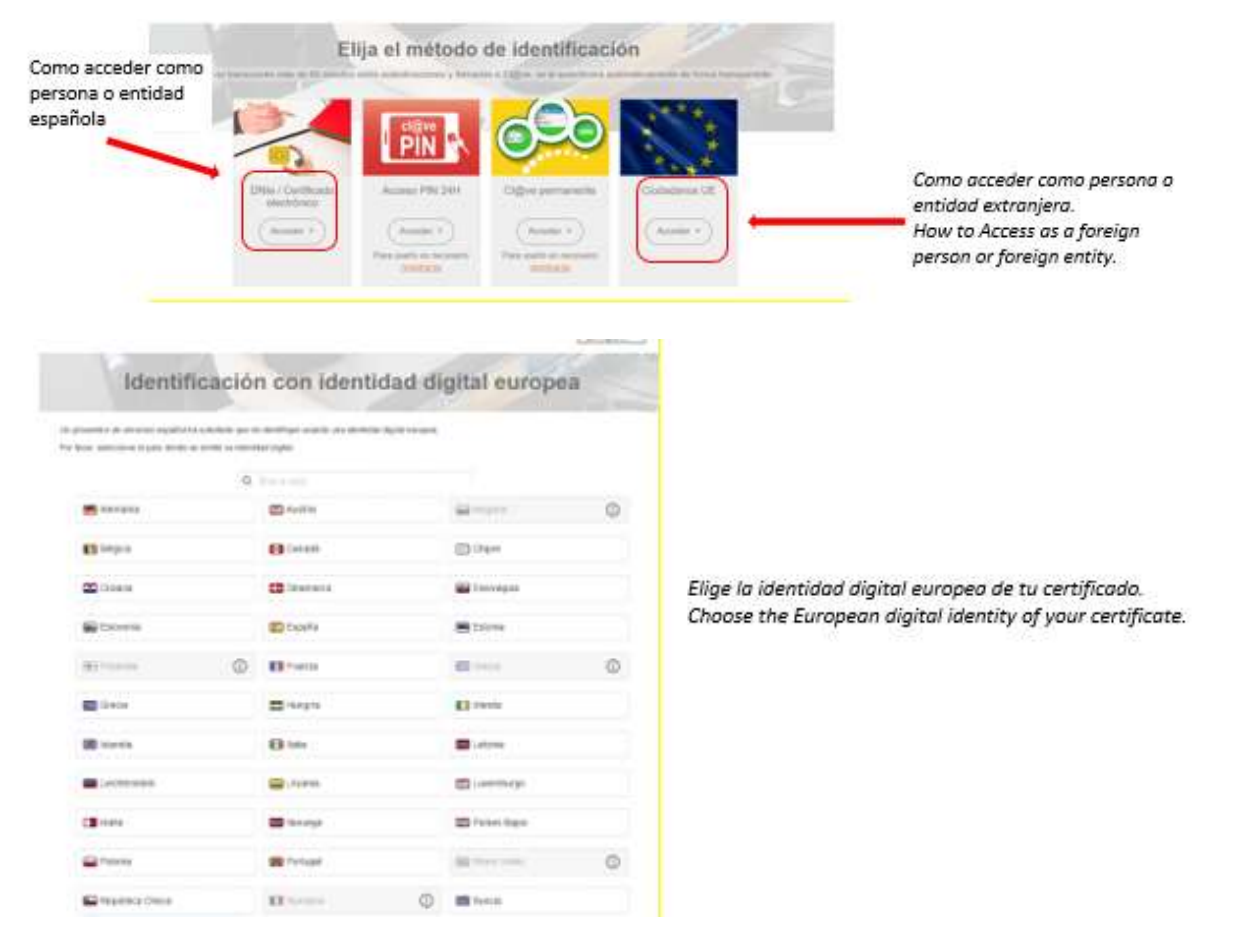

Para aquellas entidades que aún no ostentan la condición de "entidades colaboradoras" y no tienen firmado el Convenio de Colaboración, deben entrar clicando en "**Alta Solicitud"** para crear una solicitud nueva a la que asociar a la convocatoria.

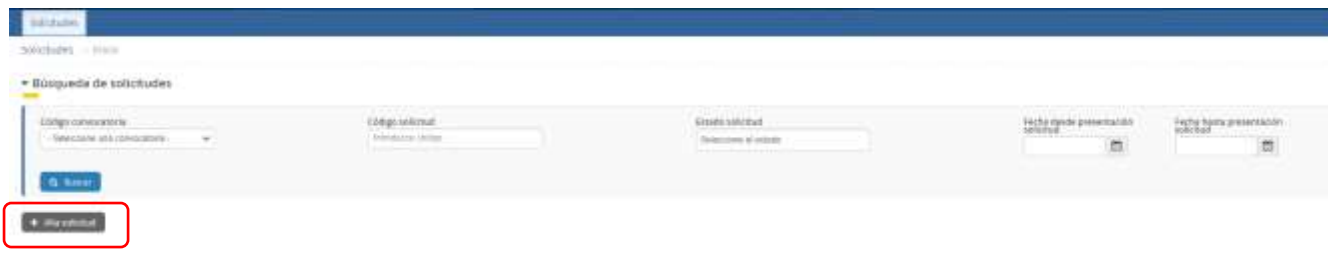

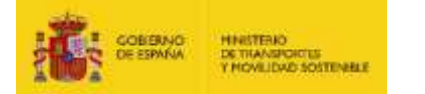

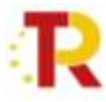

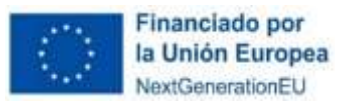

Una vez se inicia el alta de la solicitud, se abre una ventana en la que se selecciona la convocatoria de subvenciones "ECOM\_EC\_Convocatoria para la selección de entidades colaboradoras del eco-incentivo marítimo", y se presiona el botón de "Siguiente".

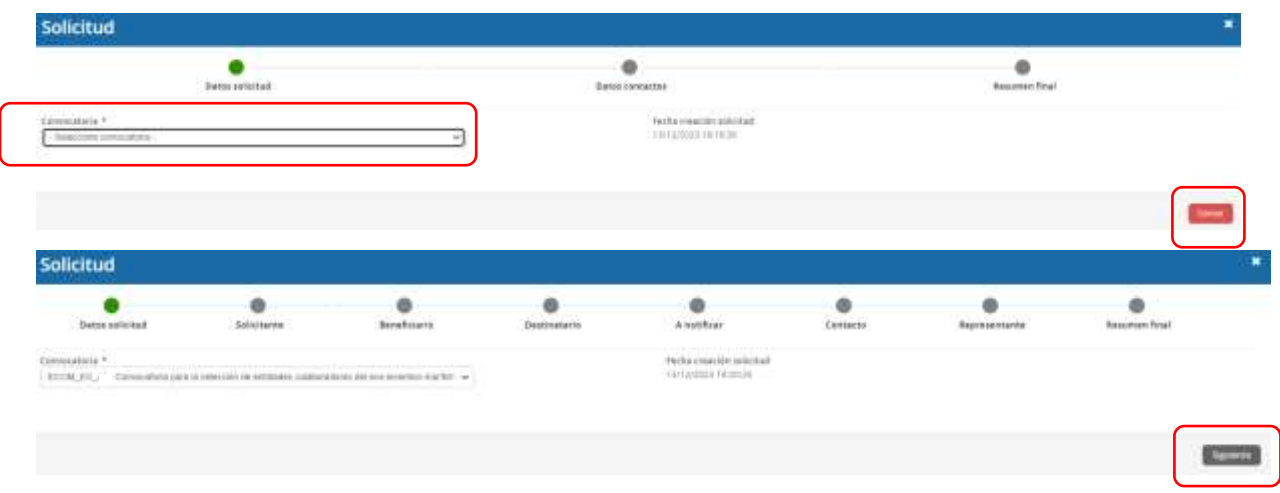

En las siguientes pantallas aparecerán una serie de campos cuyos datos se deberán cumplimentar, siguiendo la estructura del documento de solicitud que está formado por 3 partes:

- Parte A) Información general de la propuesta y Excel para el cálculo del ecoincentivo
- Parte B) Información administrativa
- Parte C) Cumplimiento con la legislación y política ambiental

Por tanto, la información facilitada en estos documentos, se descargarán directamente en la pestaña "Documentación", del portal de gestión de subvenciones de la sede electrónica de Ministerio de Transportes y Movilidad Sostenible [https://sede.mitma.gob.es/SEDE\\_ELECTRONICA/LANG\\_CASTELLANO/OFICINAS\\_SE](https://sede.mitma.gob.es/SEDE_ELECTRONICA/LANG_CASTELLANO/OFICINAS_SECTORIALES/SUB_PRTR/) [CTORIALES/SUB\\_PRTR/](https://sede.mitma.gob.es/SEDE_ELECTRONICA/LANG_CASTELLANO/OFICINAS_SECTORIALES/SUB_PRTR/)

## *PARTE A) INFORMACIÓN GENERAL DE LA PROPUESTA*

La parte A de la solicitud está compuesta por tres bloques de información: "Datos básicos de la solicitud", "Datos específicos del proyecto" y "Proyectos". La información se debe rellenar de forma online.

# DATOS BÁSICOS (A0)

El bloque "Datos básicos" incluye los datos de todas las personas físicas y jurídicas que formarán parte del expediente. Los datos de estas personas se cumplimentarán en las siguientes pestañas: "Solicitante", "Beneficiario", "Destinatario"," A notificar", "Contacto" y "Representante".

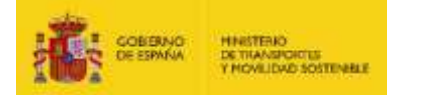

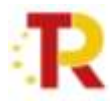

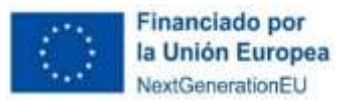

**Los campos que aparecen con asterisco "\*" son obligatorios** y deben ser cumplimentados para para continuar con el proceso de solicitud.

La persona que da de alta la solicitud aparecerá como "Presentador" al finalizar la cumplimentación de los "Datos básicos" si presenta la solicitud con su certificado electrónico. Esta persona podrá ser distinta del "Firmante" de la solicitud. En el caso de que la solicitud se presente con un certificado electrónico distinto, será este usuario el que figure como presentador.

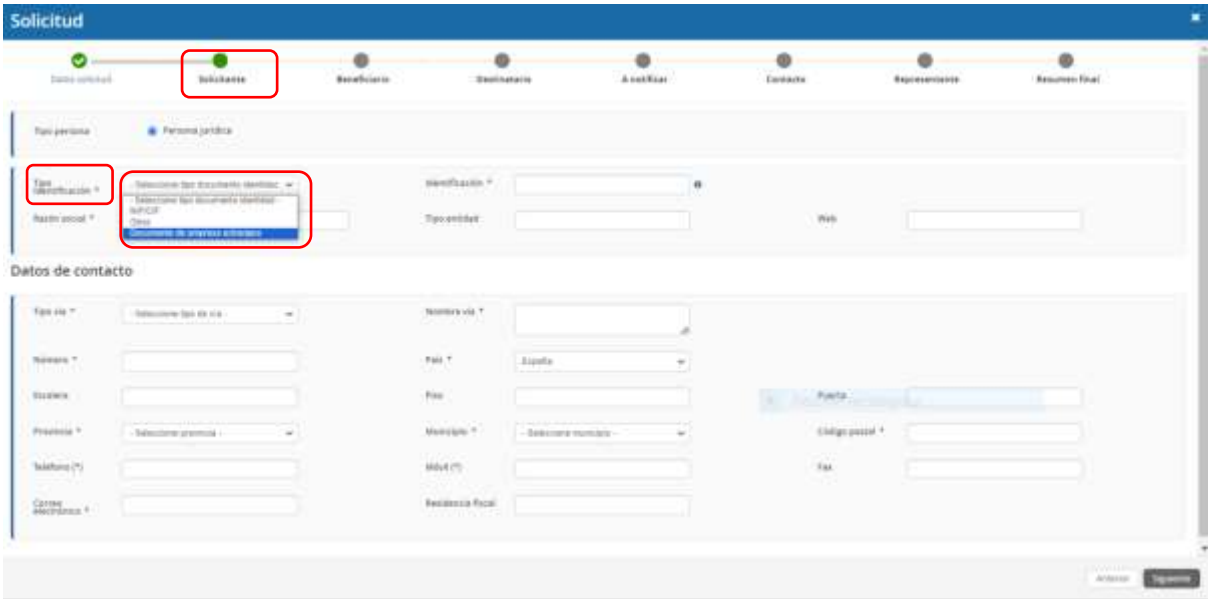

La descripción de los campos incluidos en la primera pestaña **"Solicitante"** dentro del bloque "Datos básicos" es la siguiente:

# **a) Solicitante:** Deberá ser **persona jurídica.** Deberá **coincidir con el beneficiario.**

La solicitud únicamente debe ser **cumplimentada y firmada por una persona física.**

El solicitante lleva asociada en la parte inferior el despliegue de los datos de contacto del solicitante que se deberán cumplimentar, siendo de vital importancia el campo "Correo electrónico" cara notificaciones.

Asimismo, las entidades extranjeras, en el campo "Código postal" deben cumplimentar un código con 5 dígitos, completándolo con tantos 0 como sea necesarios a la izquierda del número.

A tener en cuenta para su cumplimentación:

- Tipo identificación, dos opciones de selección:
	- ➢ NIF/CIF
	- ➢ Otros (para aquellas empresas extranjeras que no disponen de NIF/CIF español, pero sí de Nodo IDAS)
- Identificación (nº de NIF/CIF en el caso de entidad española o extranjera pero que dispone de NIF/CIF español y Nodo eIDAS en caso de entidad extranjera que no disponga de NIF/CIF español). El formato

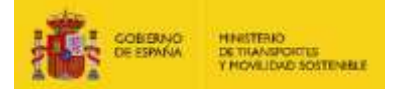

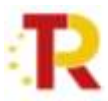

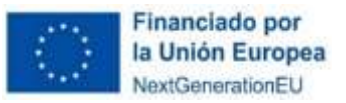

del Nodo eIDAS tiene que ser el siguiente: Sigla país de origen/ Sigla país de destino/Nº Identificación Nacional de cada país; ej. IT/ES/XXXXXXXXX.

Tipo de entidad (Forma jurídica)

Una vez cumplimentados todos los campos obligatorios pulsaremos en "Siguiente", botón situado en la parte inferior derecha. Pasando así a la siguiente pestaña "**Beneficiario**".

El portal de gestión de subvenciones permite que, una vez rellenada la primera pestaña con los datos del solicitante, exista la **posibilidad de "copiar datos de" o clonar los datos** de campos de pestañas previas en otros sucesivos si son

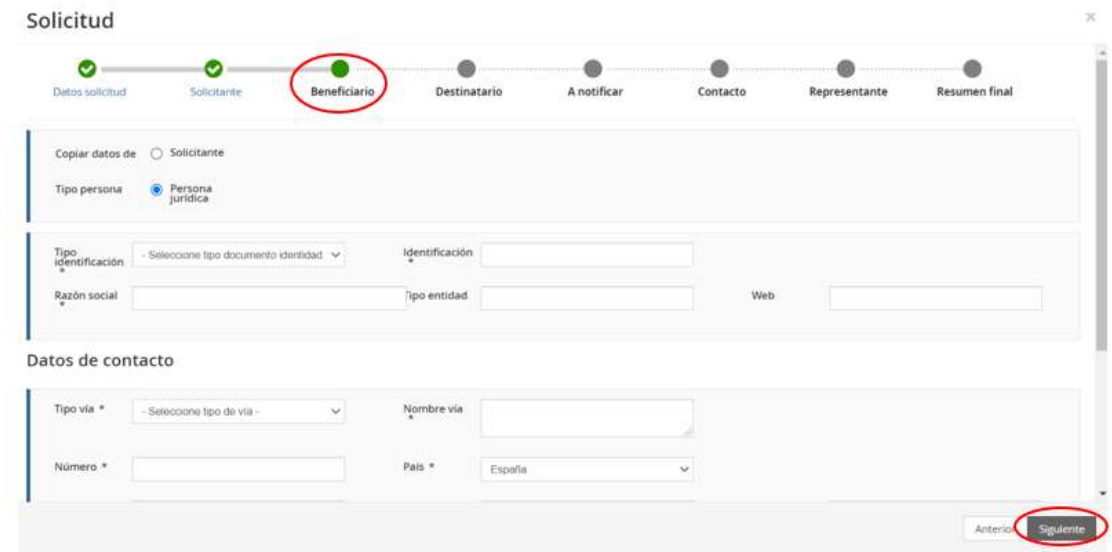

idénticos, para facilitar la tarea.

b) **Beneficiario:** es la persona jurídica privada, que específicamente para esta aplicación informática, será coincidente con la figura del solicitante.

**NOTA:** Por beneficiario se entiende la persona jurídica seleccionada como Entidad Colaboradora

Cuando se hayan completado los datos obligatorios del beneficiario se presionará el botón **"Siguiente"** para pasar a la siguiente pestaña para rellenar los datos del **"Destinatario"**.

Es **conveniente guardar** los datos frecuentemente para evitar la pérdida de información y tener que introducirla de nuevo.

c) **Destinatario:** Es la misma **persona jurídica registrada en "Beneficiario".**

El campo destinatario podrá **dejarse en blanco o auto-rellenarse** con datos introducidos en pestañas previas como los del solicitante o beneficiario.

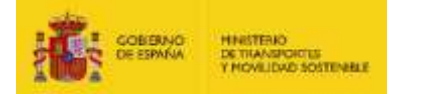

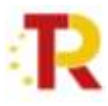

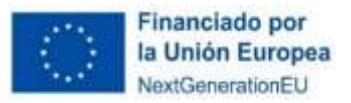

Para completar la pestaña del **"Destinatario"** se seleccionará el campo **"Informar datos"** y aparecerá la pestaña correspondiente.

Seleccionando **"Copiar datos de Solicitante"** o de **"Beneficiario"**, según se considere, se rellenan automáticamente los campos del "Destinatario". Posteriormente se presiona el botón de **"Siguiente"** para pasar a la siguiente pestaña con los datos **"A notificar"**.

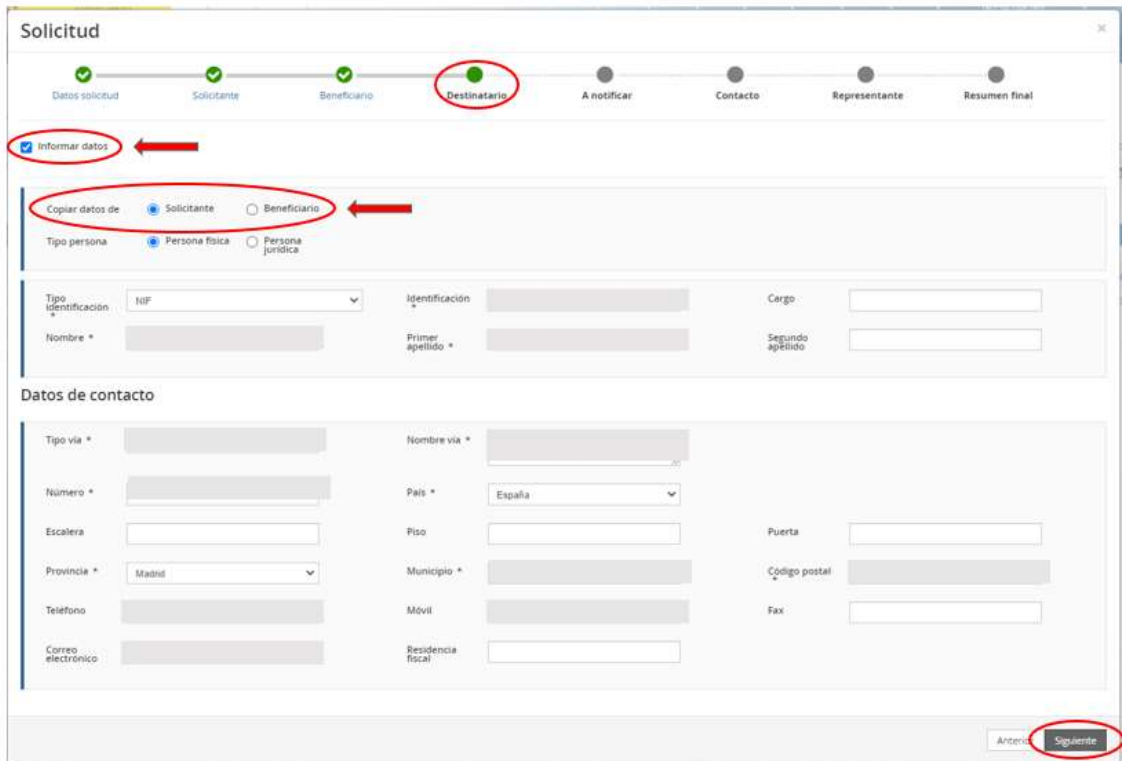

d) **A notificar:** Se deberá indicar los datos de la persona que recibirá las notificaciones del procedimiento y que, una vez cerrado el plazo de entrega de solicitudes, en caso de que haya que llevar a cabo subsanaciones podrá acceder al expediente desde el correo electrónico facilitado en este apartado. La pestaña podrá auto-rellenarse seleccionando el campo correspondiente al **"Solicitante", "Beneficiario"** o al **"Destinatario"** a través del campo **"Copiar datos de"** (identificado en la siguiente imagen con un círculo rojo).

En el caso de **las personas físicas extranjeras** a efectos de indicar la persona "**A notificar**", se deberá indicar el número de pasaporte en la opción pasaporte, en lugar de mediante el NIF.

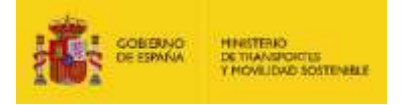

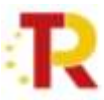

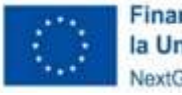

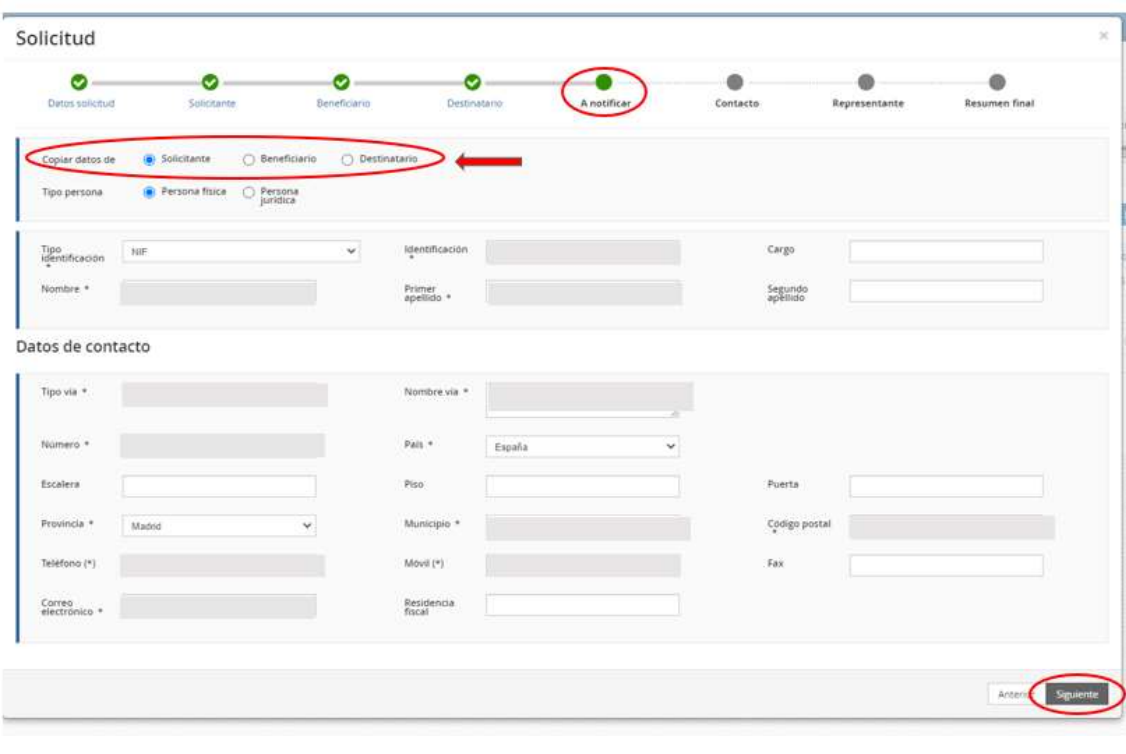

**IMPORTANTE**: El campo que debe comprobar en detalle es el "**correo electrónico**", ya que es en el que se recibirán todas las notificaciones. Es de vital importancia que el solicitante indique una dirección de correo electrónico que esté operativa y correctamente escrita. **SI NO INDICA UN CORREO ELECTRÓNICO VÁLIDO, NO PODRÁ RECIBIR NINGUNA NOTIFICACIÓN.**

e) **Contacto:** en general, deberá contener los **mismos datos** que el campo anterior **"A Notificar"** y, además, el solicitante **deberá aportar un número de teléfono fijo o móvil** de contacto, aunque no aparezca con asterisco (\*).

En el caso de las **personas físicas extranjeras** a efectos de indicar la persona de "Contacto", se deberá seleccionar en "Tipo de identificación" - "Otros" y cumplimentar el campo "Identificación" con el NIE/Pasaporte/NIF.

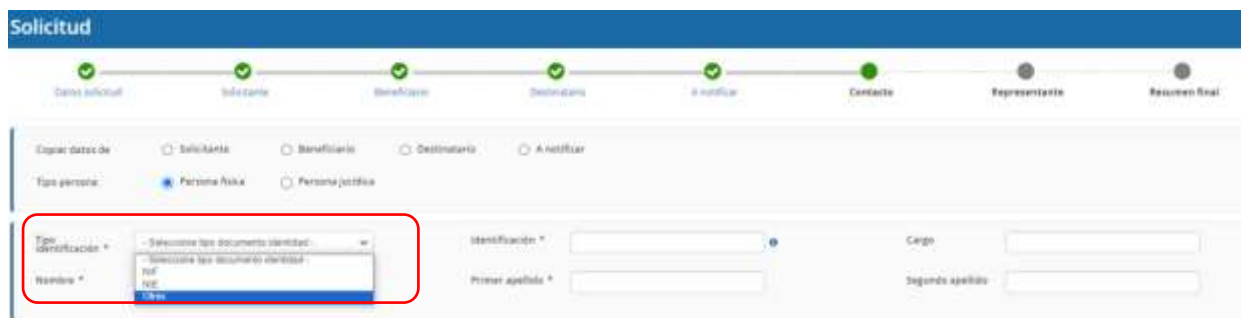

Cuando se hayan completado los datos obligatorios se presionará el botón "Siguiente" para pasar a la siguiente pestaña "Representante".

f) **Representante:** Sólo puede ser una **persona física.** Como representante debe constar la persona física que represente legalmente a la entidad colaboradora. Tendrá que acreditar dicha capacidad de representación mediante cualquier

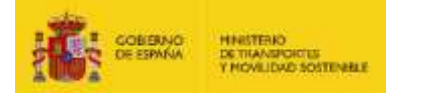

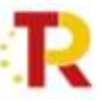

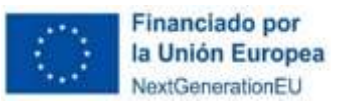

medio válido en Derecho que deje constancia fidedigna de su existencia. Dicho documento se incluirá posteriormente en la solicitud como un adjunto (Documento B01.2) (ver punto 2.3.3. PARTE B) INFORMACIÓN ADMINISTRATIVA). El representante será quien presente la solicitud y aparecerá como "Firmante" de la misma.

En el caso de las **personas físicas extranjeras** a efectos de indicar la persona "Representante legal", se deberá seleccionar en "Tipo de identificación" - "Otros" y cumplimentar el campo "Identificación" con el NIE/Pasaporte/NIF.

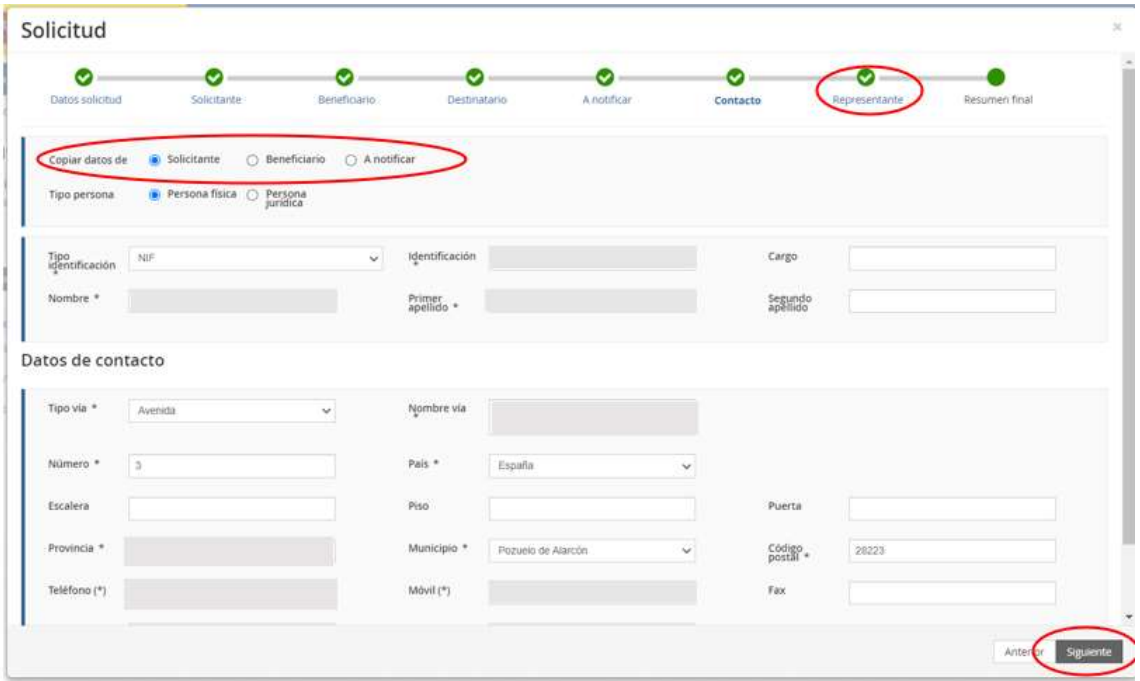

Cuando se hayan completado los datos obligatorios de la pestaña de **"Representante"** se presionará el botón **"Siguiente"** para pasar a la última pestaña de **"Resumen final"**.

En esta pestaña se deben comprobar todos los datos **"Resumen final"** y clicar en el botón **"Alta borrador".**

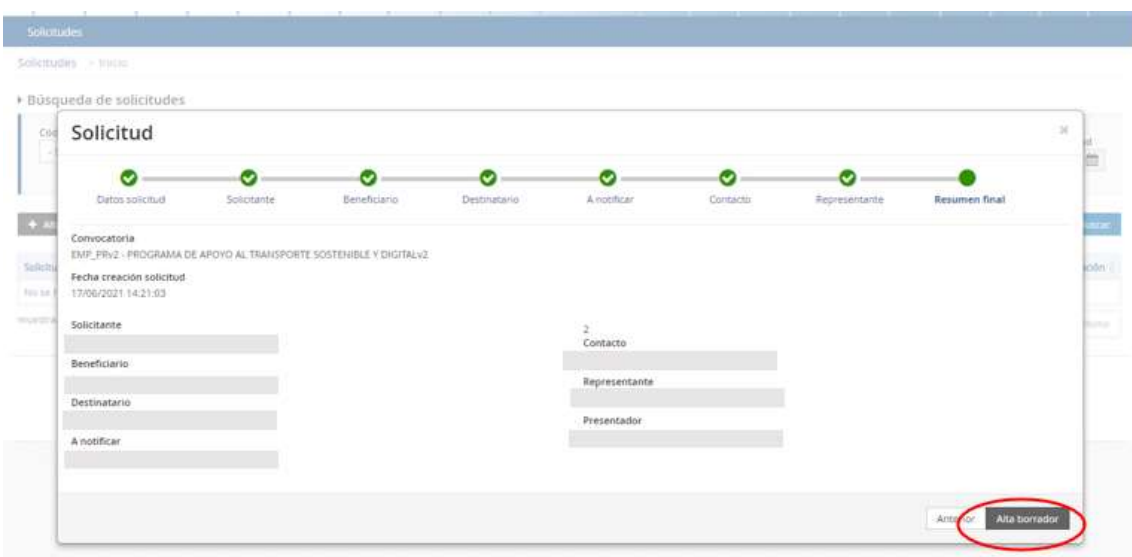

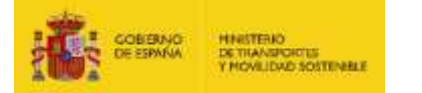

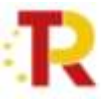

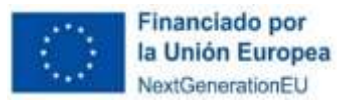

Haciendo "clic" en **"Detalles"** aparecerán los Datos básicos introducidos en la herramienta, por si fuera necesario revisarlos. Todas las personas identificadas en las pestañas correspondientes al bloque de "Datos básicos" podrán acceder al borrador.

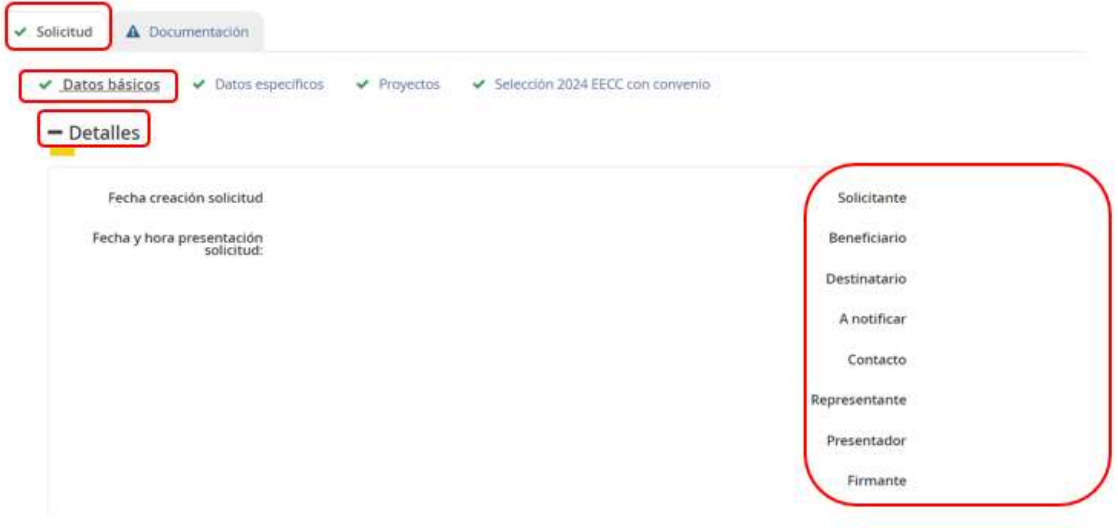

# DATOS ESPECÍFICOS

Una vez dada de alta la solicitud, a través del Portal de Subvenciones del Ministerio de Transportes y Movilidad Sostenible, bloque **"Datos básicos",** se pasa al siguiente bloque **"Datos específicos"** donde se rellenarán los campos desplegables (aparecen precedidos del signo +), de los servicios elegibles presentados.

# **Es conveniente guardar los datos frecuentemente para evitar perder información y tener que introducirla de nuevo.**

En algunos casos, cuando se emplea un procesador de texto para copiar los datos de un campo a otro, aparece un mensaje de error al guardar los datos introducidos. Si esto ocurre será necesario teclear la información (en lugar de copiarla y pegarla) y posteriormente guardarla.

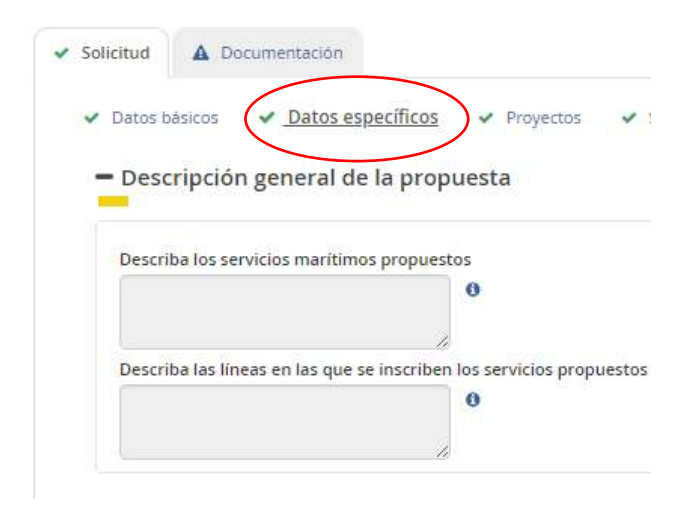

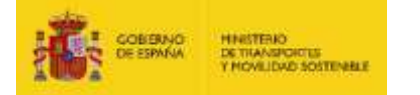

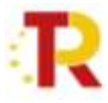

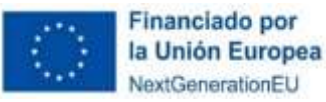

En este punto se realizará una descripción de los servicios marítimos propuestos, así como las líneas en las que se inscriben dichos servicios: Se indicarán puertos que conectan, itinerario, frecuencia, número de buques adscritos al servicio o línea, así como todos aquellos datos que se estimen convenientes para definir adecuadamente la línea y el servicio.

Hay que distinguir los conceptos de **línea marítima y servicio marítimo:**

**Se entiende por línea marítima la ruta de transporte marítimo que une dos o más puertos.**

**Se entiende servicio marítimo el que se presta entre dos puertos determinados dentro de una misma línea.**

Por ejemplo, una línea marítima Valencia - Barcelona - Marsella, está formada por 3 servicios: Valencia – Barcelona, Barcelona - Marsella y Valencia – Marsella, de los cuales únicamente los dos últimos pueden ser servicios elegibles.

Si existiera un buque que recorre la línea parcialmente o un servicio directo entre dos puertos de esta línea deberán considerarse como una línea independiente y por lo tanto un servicio elegible distinto en la solicitud.

**Nota:** Se permite texto hasta 4.000 caracteres en cada recuadro. El texto deberá de introducirse en formato elegible (no hipervínculos, webs, etc, ya que pueden dar lugar a errores)

## PROYECTOS ("Servicios Marítimos Propuestos")

El concepto "Proyecto" es un texto que viene por defecto en la aplicación. Se debe entender a efectos de la solicitud como "Servicio marítimo propuesto".

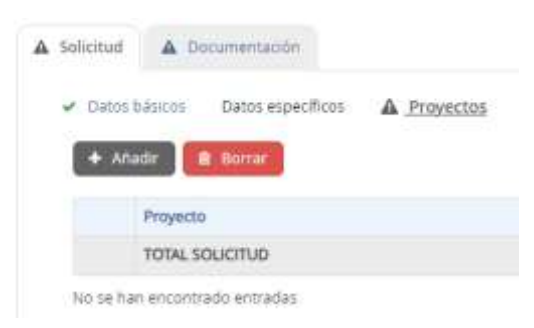

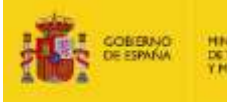

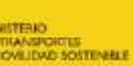

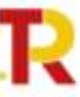

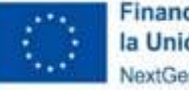

**Guidan Come** 

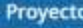

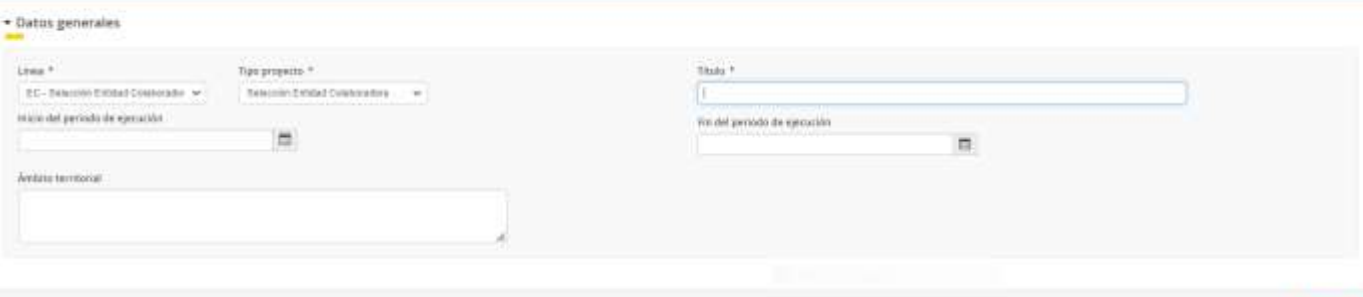

En el panel de proyectos, entrando en "**añadir"** se irán introduciendo los servicios marítimos propuestos, cada uno como un proyecto independiente, aunque pertenezcan a la misma línea.

Por defecto, tanto el campo "línea" como "tipo de proyecto" deberán seleccionarse de la lista desplegable "EC Selección Entidad Colaboradora" y como título se introducirá un código que identificará el servicio.

Para codificar dichos servicios se utilizará la siguiente nomenclatura: XXX\_YYY-ZZZ

- XXX serán las iniciales de la naviera
- YYY será el puerto de origen (Se considerará como **puerto de origen el puerto español**)
- ZZZ será el puerto de destino

Los campos inicio del periodo de ejecución, fin del periodo de ejecución, así como ámbito territorial se dejarán sin cumplimentar.

En **datos específicos** se complementarán las principales características del servicio:

- o **Puerto de origen del servicio** (Se considerará como **puerto de origen el puerto español**)
- o **Puerto de destino del servicio**
- o **Código de la línea** en la que se inscribe el servicio propuesto:
- <span id="page-26-0"></span>La codificación de la línea se deberá hacer del siguiente modo:

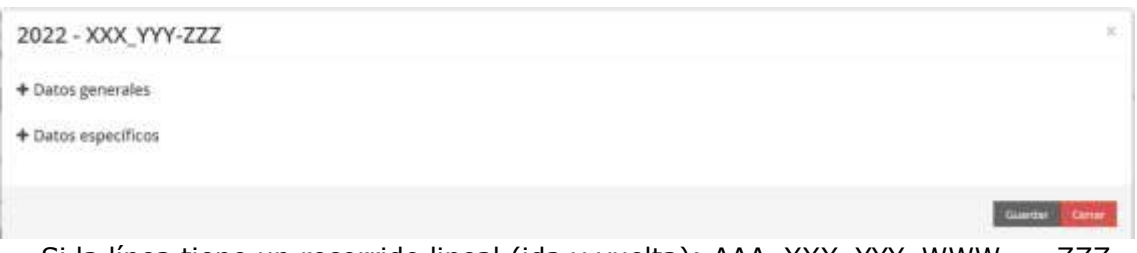

Si la línea tiene un recorrido lineal (ida y vuelta): AAA\_XXX\_YYY\_WWW\_…\_ZZZ

Donde:

- $\checkmark$  AAA: Se corresponde con las iniciales de la naviera
- ✓ XXX: puerto de origen
- ✓ YYY\_WWW\_…: puertos de escala intermedios (en su caso)
- ✓ ZZZ: puerto de destino (antes de la vuelta)

Si la línea tiene un recorrido poligonal: AAA\_XXX\_YYY\_WWW\_…\_XXX Donde:

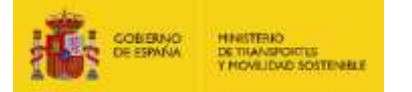

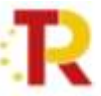

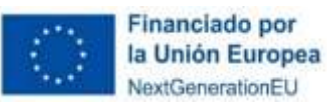

- ✓ AAA: Se corresponde con las iniciales de la naviera
- ✓ XXX: puerto de origen
- ✓ YYY\_WWW\_…: puertos de escala intermedios
- ✓ XXX: puerto de origen (mostrando que se ha completado la rotación)

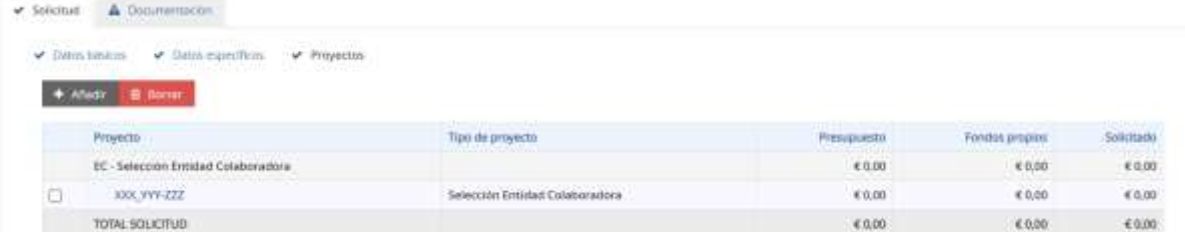

- o Numero de buques asignados al servicio.
- o Frecuencia del servicio: Por frecuencia del servicio se entiende el número de rotaciones que efectúan el conjunto de buques recorriendo todo el itinerario de la línea.
- o Justificación de la frecuencia: Rellenar únicamente si la frecuencia es menor a dos salidas semanales

Se recuerda que solamente se aceptará **excepcionalmente** considerando las siguientes causas:

- Reducción de frecuencias por la utilización de un buque de mayor capacidad, para la mejora de la operativa en grandes distancias.
- Por la existencia de otra naviera que cubra el mismo servicio.
- Reducción temporal de la frecuencia por causas de fuerza mayor (averías, mantenimiento…)

#### 2022 - XXX\_YYY-ZZZ

- Datos específicos

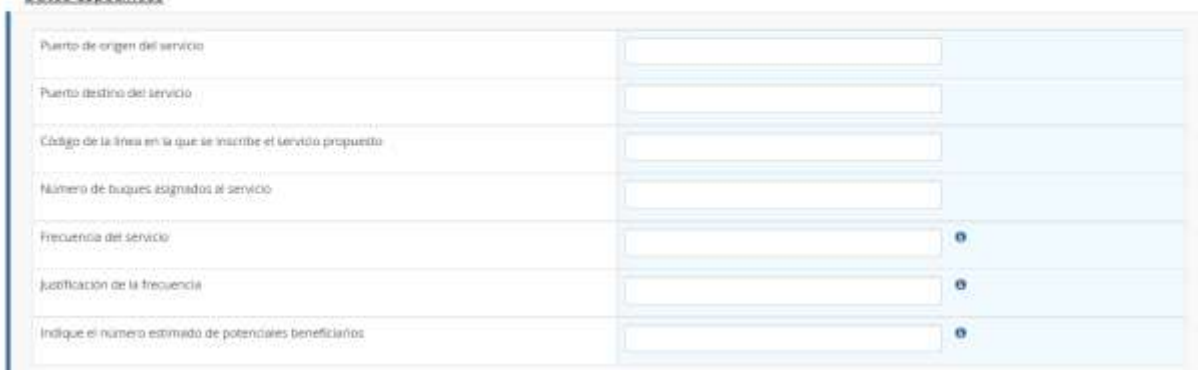

- Reducción temporal de la frecuencia debido a la coyuntura económica.
- Servicio de nueva implantación en proceso de consolidación.
- Otras causas justificables.
- o Nº estimado de potenciales beneficiarios: Se contará un beneficiario por cada cliente (cada NIF de facturación corresponde a un cliente). Se solicita este dato a efectos informativos de cara al dimensionamiento del equipo de gestión de las ayudas.

Una vez cumplimentado los campos se guardan los datos.

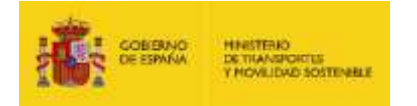

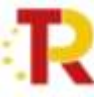

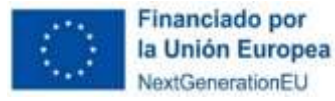

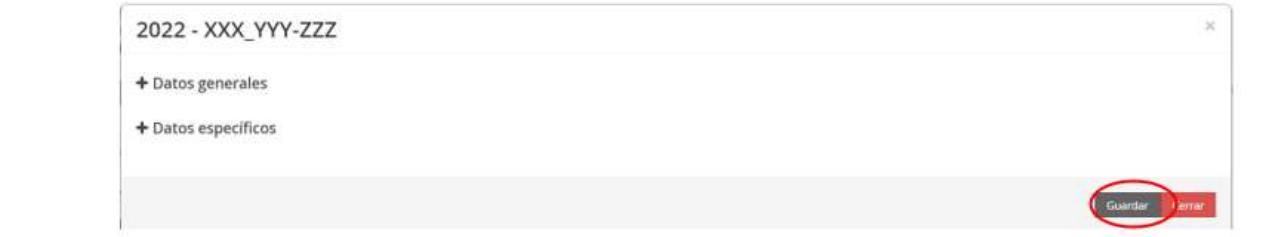

#### El resultado sería el siguiente:

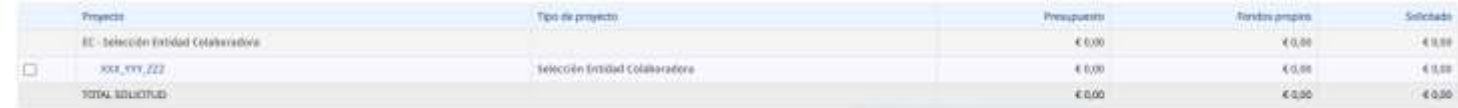

En cuanto a los campos "Presupuesto", "Fondos propios" y "Solicitado" (ver imagen superior) deberán ignorarse pues aparecen por defecto en la aplicación.

Para incorporar un nuevo servicio bastaría con darle al botón de "**añadir**" y repetir el mismo proceso.

## FICHERO DE DATOS DE LOS SERVICIOS MARÍTIMOS PROPUESTOS (EXCEL)

La entidad colaboradora tendrá que cumplimentar un Excel de datos, que se podrá descargar <sup>e</sup> en la pestaña "Documentación" subpestaña "Documentación de solicitud". Dichos datos servirán de base al Comité Técnico para la evaluación de la elegibilidad de los servicios marítimos y el cálculo del ecoincentivo.

En todo caso el modelo podrá ser modificado por la entidad colaboradora en caso de considerarlo necesario. Es conveniente que se rellene toda la información pedida, puesto que es necesaria para el cálculo del eco incentivo. En caso de duda se tomará como datos de entrada en la calculadora la opción que esté del lado de la seguridad.

A continuación, se detalla las instrucciones para cumplimentar adecuadamente el Excel descargable, el cual contine dos pestañas: **buques y tráficos**.

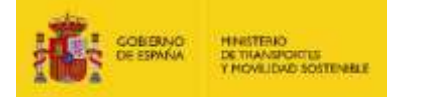

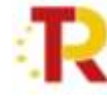

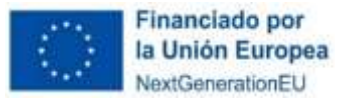

# **"Pestaña buques"**

## **1. Datos relativos a la información general del servicio.**

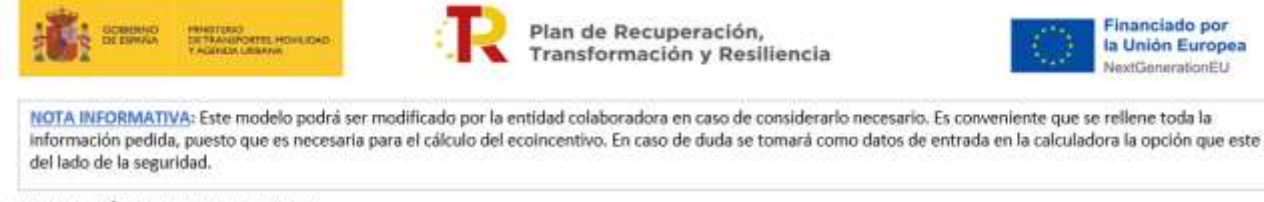

#### INFORMACIÓN GENERAL DEL SERVICIO

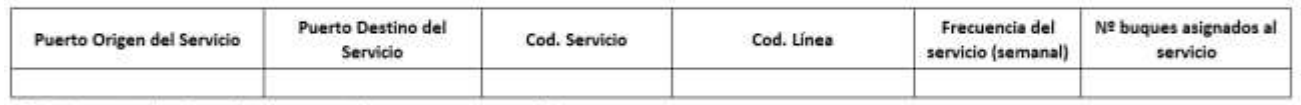

\* Nota el puerto de origen debe de ser en todo caso un puerto español

**Nota:** Esta información deberá ser coincidente con la introducida en "**proyecto**"

- o Puerto de origen del servicio (en todo caso, **el puerto español**)
- o Puerto de destino del servicio
- o Código del servicio:

Para codificar dichos servicios se utilizará la nomenclatura explicada en la [página 27](#page-26-0) [de este documento.](#page-26-0)

- o Frecuencia del servicio (semanal): Por frecuencia del servicio se entiende el número de rotaciones que efectúan el conjunto de buques recorriendo todo el itinerario de la línea.
- o Número de buques asignados al servicio

# **2. Datos relativos a la ruta marítima y al desempeño ambiental de los buques adscritos al servicio**

La plantilla para esta parte **está en formato editable** a efectos de que se ajuste en función de la realidad de cada servicio y línea, en particular, para líneas que puedan tener un itinerario poligonal.

En cualquier caso, la información suministrada debe permitir identificar el itinerario de la línea.

El esquema planteado para el buque 1 deberá repetirse debajo de éste para el resto de N buques que se hayan indicado.

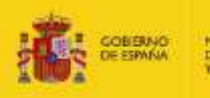

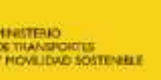

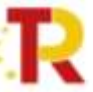

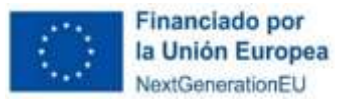

#### **CIÓN GENERAL DEL SERVICIO**

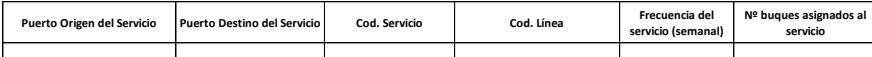

Nota el puerto de origen debe de ser en todo caso un puerto español

**INFORMACIÓN DE LA LÍNEA MARÍTIMA A LA QUE PERTENECE EL SERVICIO**

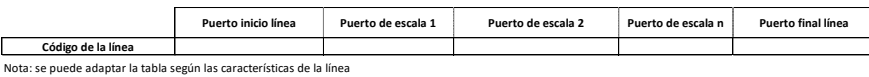

**IMACIÓN DE LOS BUQUES ASOCIADOS AL SERVICIO** 

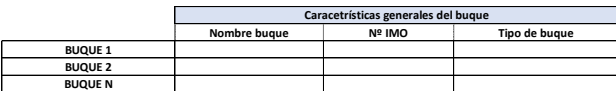

**PROGRAMACIÓN DE LA LÍNEA EN LA QUE OPERA EL BUQUE Y DESEMPEÑO AMBIENTAL DEL BUQUE**

#### **BUQUE 1**

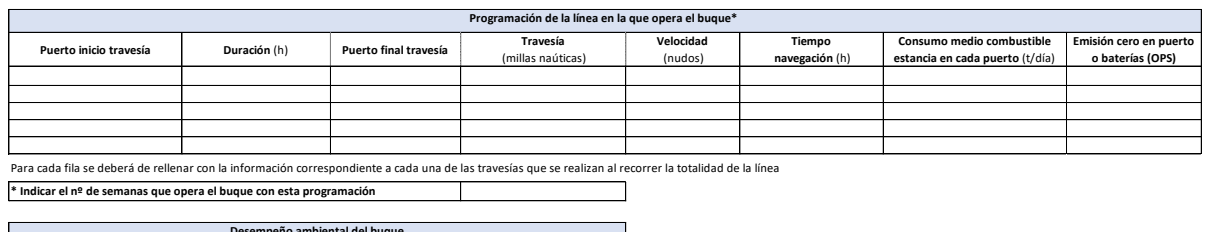

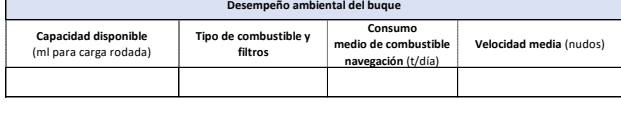

**BUQUE 2 BUQUE N** Replicar lo mismo que para el **BUQUE 1** Replicar lo mismo que para el **BUQUE 1**

- 1. En la primera tabla se describirá el itinerario de la línea en la que se enmarca el servicio, cumplimentando los puertos de inicio y final de la línea, así como los puertos de escala intermedios.
- 2. A continuación, para cada buque adscrito a la línea se rellenarán los siguientes datos:
	- a) Información de los buques asociados al servicio:
		- Nombre del buque
		- Nº IMO: El número IMO de identificación del buque consiste en las tres letras "IMO", seguidas de un número de siete dígitos asignado por IHS Maritime (anteriormente denominada Lloyd's Register Fairplay) cuando se construye el buque.
		- Tipo de buque: (ro-ro, con-ro, ro-pax): Se seleccionará entre las diferentes tipologías de buque dedicados a carga rodada:
			- o "RO-RO" significa "roll-on/roll-off". Los buques roll-on/rolloff son embarcaciones que se utilizan para transportar carga mediante un sistema ruedas, como camiones.
			- o "CON-RO" significa "roll-on/roll-off de contenedores". Un buque CON-RO es un híbrido entre un buque RO-RO y un portacontenedores. Utiliza el área debajo de la cubierta para el almacenamiento de vehículos mientras apila la carga en contenedores en la parte superior de la cubierta.
			- o "RO-PAX" significa "roll on/roll off y pasajero". Es un buque RO-RO construido para el transporte de vehículos de carga junto con el de pasajeros.

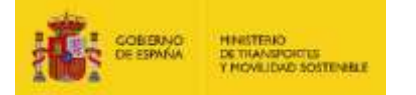

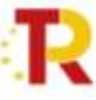

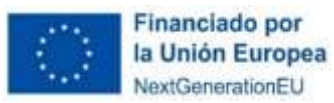

- 3. Programación de la línea en la que opera el buque y desempeño ambiental del buque
	- Puerto de inicio de la travesía
	- Salida del puerto de inicio y llegada al puerto final (indicar día de la semana y hora). Ejemplo: lunes 14:00 - lunes 19:00
	- Puerto final de la travesía
	- Travesía: Distancia del servicio en millas náuticas. Distancia recorrida desde el puerto de inicio de la travesía al puerto de destino.
	- Velocidad media de navegación prevista (en nudos) en el servicio:
	- Tiempo de navegación (h): tiempo que tarda el buque en realizar la travesía
	- Consumo medio de combustible durante la estancia del buque en puerto (t/día) según tipo de combustible para cada puerto.
	- Emisión cero: operativa OPS (on shore power supply) o sistema propio de alimentación a través de baterías. Indicar Sí/No En el caso de utilizar equipos de generación eléctrica distintos de los anteriores, indicar las características del equipo.

Nota: Hay que indicar el nº de semanas que opera el buque con esta programación. Si hubiera otras programaciones recurrentes diferentes se replicaría la misma tabla.

Se podrá aportar información sobre la planificación del servicio y posibles incidencias: Sustituciones de Buques previstas, operaciones de mantenimiento, cambios de frecuencia y su justificación. En ese caso, se indicará la fecha prevista de entrada del buque en el servicio y en nombre del buque al que reemplaza. En este apartado las entidades colaboradoras deberán de reflejan las posibles incidencias planificadas que se puedan presentar a lo largo del periodo de elegibilidad.

- 4. Consumos y desempeño ambiental del buque:
	- En este apartado se indicará:
		- Capacidad del buque en metros lineales habilitados para carga rodada:
		- Tipo de combustibles de navegación y consumo medio previsto, en toneladas/día:
			- o MDO 0,5%: Marine Diesel Oil con 0,5% en azufre
			- o HFO 1,5%: Heavy Fuel Oil con 1,5% en azufre
			- o LS HFO 0,5%: Low Sulphur Fuel con 0,5% en azufre
			- o LNG: Gas natural licuado
			- o SCRUBBER (HFO 2%): Utilización de scrubber con fuelóleo con alto contenido en azufre
			- o SCRUBBER (HFO 2%) + SCR: Utilización de scrubber con fuelóleo con alto contenido en azufre y Selective Catalytic Reduction
			- o Otros: en caso de utilización de otro combustible indicar
		- Velocidad media de navegación prevista (en nudos) en el servicio:
	- Sistemas de reducción de emisiones (filtros): Se adjuntarán los certificados correspondientes:

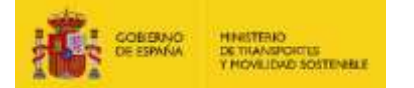

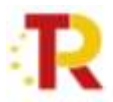

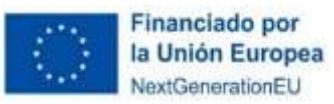

Certificado EIAPP del motor para el control de emisiones de NOx. Adicionalmente, si el buque ha instalado algún filtro de NOX presentará el certificado correspondiente que acredite la reducción de emisiones: El Certificado internacional de prevención de la contaminación atmosférica para motores (EIAPP) de acuerdo con el Anexo VI, Reg. 13, del Convenio MARPOL, es la documentación internacionalmente aceptada de que un motor específico cumple los límites internacionales de emisión de óxido de nitrógeno (NOx) para motores diésel marinos.

Sistemas instalados para la depuración de gases (filtros):

- o NOx (ej. SCR).
- o SOx y materia particulada (ej. scrubbers)

Se deberá aportar el certificado del fabricante indicando la reducción de emisiones asociada al sistema instalado.

# Ejemplo:

**INGIÓN GENERAL DEL SERVICIO** 

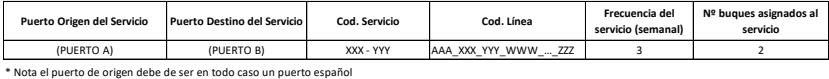

ÓN DE LA LÍNEA MARÍTIMA A LA QUE PERTENECE EL SER<sup>V</sup>

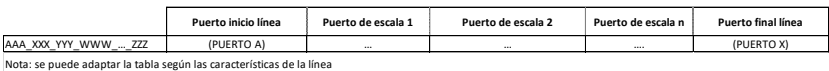

**INFORMACIÓN DE LOS BUQUES ASOCIADOS AL SERVICIO**

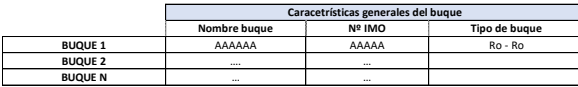

**PROGRAMACIÓN DE LA LÍNEA EN LA QUE OPERA EL BUQUE Y DESEMPEÑO AMBIENTAL DEL BUQUE**

**BUQUE 1** ┓

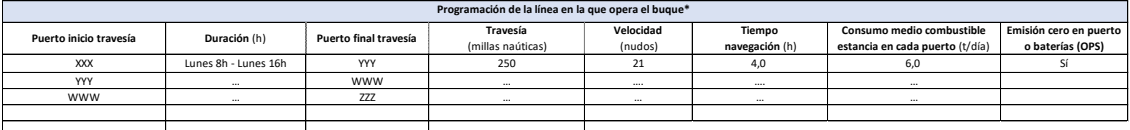

Para cada fila se deberá de rellenar con la información correspondiente a cada una de las travesías que se realizan al recorrer la totalidad de la línea **\* Indicar el nº de semanas que opera el buque con esta programación**

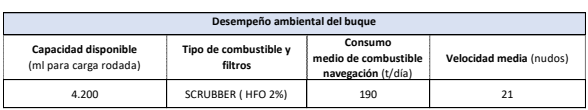

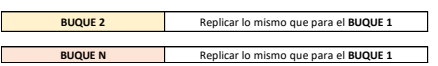

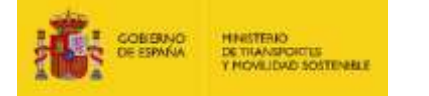

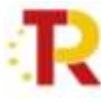

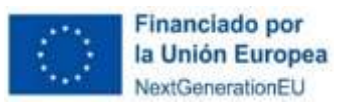

#### **"Pestaña tráficos":**

Los datos de esta tabla servirán para determinar la ocupación media prevista durante el periodo elegible.

**Se deberá de rellenar todos los servicios de la línea sean elegibles o no, indicando todas las relaciones de tráficos entre los puertos de escala.**

Nº de unidades/año para embarque y desembarque para cada uno de los campos siguientes:

- Unidades elegibles/año (Semirremolques, remolques, vehículos pesados rígidos):
- Vehículos en régimen de mercancía/año:
- Vehículos en régimen de pasaje/año:
- Otros (indicar):

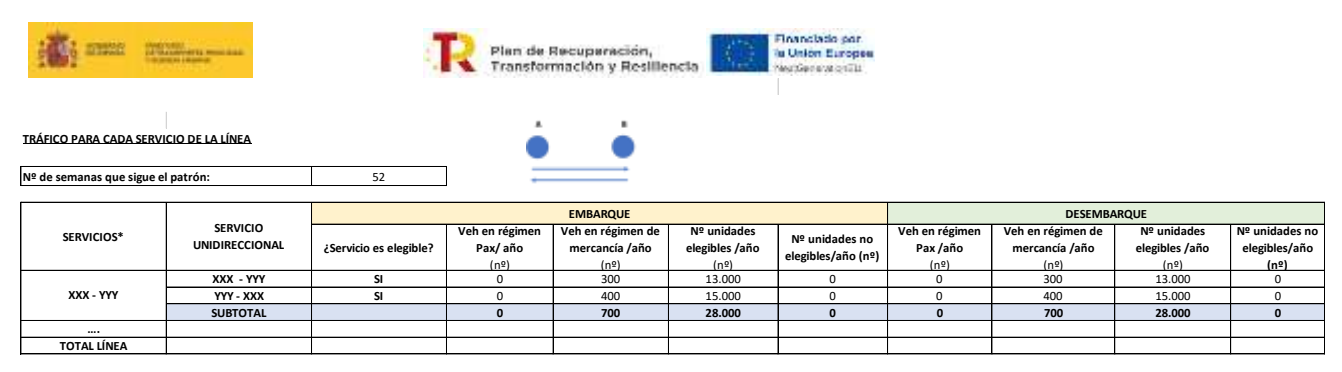

**Nota:** Se refiere al tráfico durante el año anterior. En caso de servicios nuevos, se indicarán valores estimados \* Se deberá de rellenar todos los servicios de la línea sean elegibles o no.

# Ejemplo:

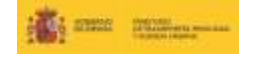

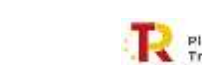

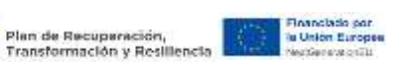

#### **TRÁFICO PARA CADA SERVICIO DE LA LÍNEA**

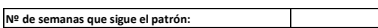

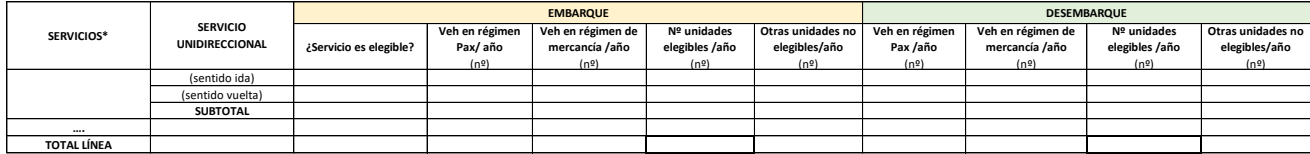

**Nota:** Se refiere al tráfico durante el año anterior. En caso de servicios nuevos, se indicarán valores estimados \* Se deberá de rellenar todos los servicios de la línea sean elegibles o no.

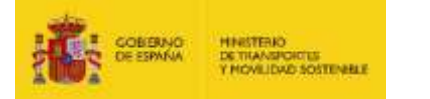

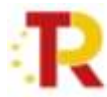

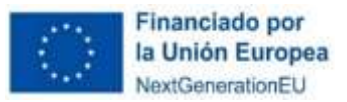

# *PARTE B) INFORMACIÓN ADMINISTRATIVA*

Para rellenar la Parte B se hace "clic" en la pestaña "**Documentación"** de la solicitud.

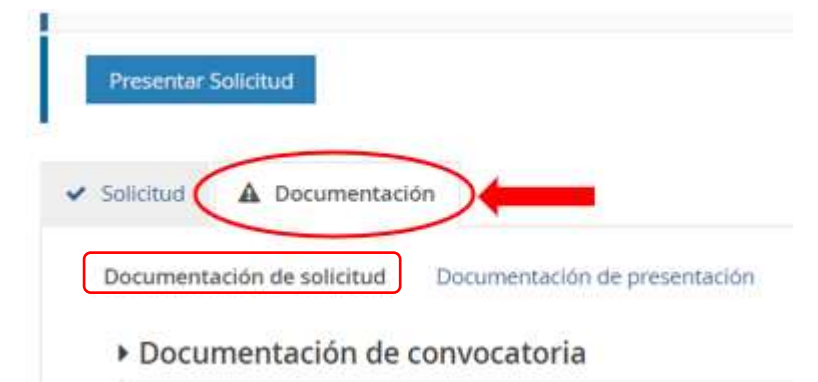

La **Documentación** está formada por fichas y documentos oficiales de distinta funcionalidad que hay que descargar en esa misma pestaña "Documentación" subpestaña "Documentación de la solicitud", o desde la sede electrónica del Ministerio de Transportes y Movilidad Sostenible. Los solicitantes deberán rellenar y adjuntar el modelo cumplimentado y firmado o cualquier otro documento requerido pulsando el  $hotón$  $\bullet$ 

Algunos de estos documentos están en formato Word para su cumplimentación, sin embargo, deberán subirse al portal de gestión de subvenciones en formato PDF.

Los documentos que el solicitante debe aportar por su cuenta para, por ejemplo, completar la información de la memoria técnica o justificar requisitos, se podrán presentar en PDF o Excel. Se debe evitar cargar en el portal documentos con formato ".txt" ya que suelen dar error.

## **El tamaño máximo por archivo o documento es de 10 megabytes (Mb).**

Es de vital importancia firmar digitalmente los documentos **B01.1, B02, B03, B08, B09, B10, B11, C** y **D04** para los que se ha establecido dicho requisito. En caso contrario, la aplicación no permitirá continuar el proceso y presentar la solicitud.

El resto de los documentos a aportar por el solicitante no es necesario que se presenten firmados.

A continuación, se muestra un extracto de cómo se visualiza el bloque de "Documentación de solicitud" en la pestaña "Documentación".

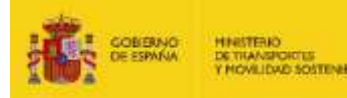

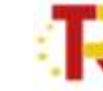

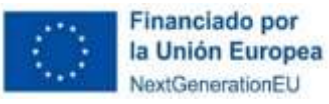

> Documentación de convocatoria

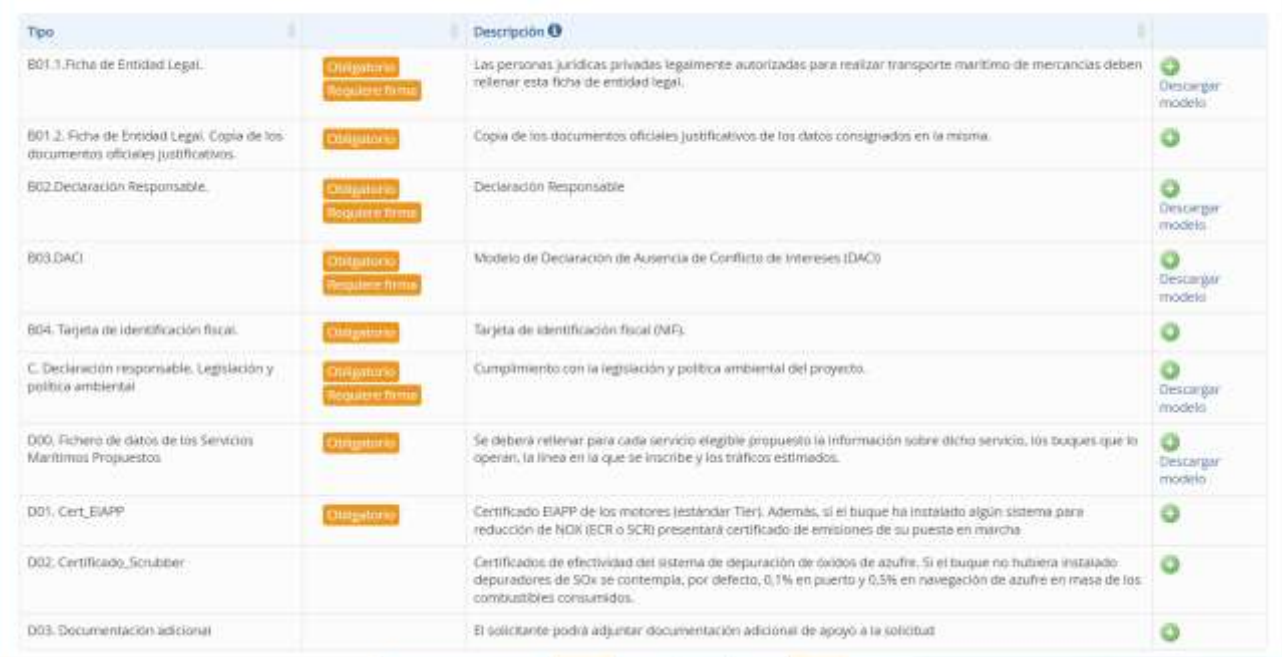

La documentación que deben de adjuntar a la solicitud es la siguiente:

#### ▪ **Documento B01. Ficha de entidad legal (Anexo I.B.1. de la OM)**

- ᵒ **¿Modelo oficial?** Sí, se debe descargar desde "Descargar modelo" o en sede electrónica del Ministerio de Transportes y Movilidad Sostenible
- ᵒ **¿Firma necesaria?** Sí.
- ᵒ **¿Quién?** Todas las entidades colaboradoras que hagan la solicitud.
- ᵒ **¿Cómo nombrar el documento?**

B01.1\_(fecha corta"2401DÍA)\_(versión "vX")

- **Documento B001.2: Ficha de entidad legal. Copia de documentos oficiales justificativos (Anexo I.B.1. de la OM)** 
	- ᵒ **¿Modelo oficial?** No hay modelo oficial. A tal efecto, se podrán presentar, por ejemplo, escrituras de constitución, documentos del Registro Mercantil, poderes notariales del representante, etc.
	- ᵒ **¿Firma necesaria?** No.
	- ᵒ **¿Quién?** Todas las entidades colaboradoras que hagan la solicitud.

En caso de empresas extranjeras, aportarán los documentos equivalentes expedidos por una autoridad judicial, notarial o administrativa competente del Estado miembro o del país de origen (o de establecimiento) que demuestre que la entidad cumple con tales requisitos.

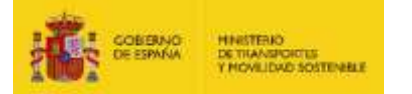

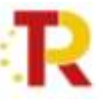

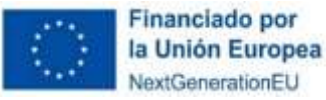

Cuando el Estado miembro o el país de que se trate no expida tales documentos o certificados, podrán sustituirse por una declaración jurada o, en los Estados miembros o países cuya legislación no prevea la declaración jurada, por una declaración solemne hecha por el interesado ante una autoridad judicial o administrativa competente, un notario o un organismo profesional o mercantil competente del Estado miembro o país de origen o del Estado miembro o país en que esté establecido el operador económico.

ᵒ **¿Cómo nombrar el documento?**

B01.2\_(siglas o breve descripción)\_(fecha corta"2401DÍA)\_(versión "vX")

Ej.: B01.2\_CP\_240102"\_v1 / B01.2\_EC\_240102\_v1

Siendo "CP" capacidad de representación y "EC" escrituras de constitución

## ▪ **Documento B02. Declaración responsable (Anexo I.B.2. de la OM)**

- ᵒ **¿Modelo oficial?** Sí, se debe descargar desde "Descargar modelo" o en sede electrónica del Ministerio de Transportes y Movilidad Sostenible.
- ᵒ **¿Firma digital necesaria?** Sí.
- ᵒ **¿Quién?** Todas las entidades colaboradoras que hagan la solicitud.

En el caso de que expresamente se deniegue el consentimiento para que el órgano concedente pueda acceder a través de certificados telemáticos a las certificaciones correspondientes, se deberán aportar en los apartados **B05. Certificado AEAT** y **B06. Certificado TGSS**. Certificados que acrediten que se encuentra al corriente en el cumplimiento de las obligaciones de cotizaciones sociales (**documento B06**) y que se encuentra al corriente en el cumplimiento de las obligaciones tributarias (**documento B05**) deben **especificar que es a efectos de recibir una Subvención de las Administraciones Públicas y con vigencia a fecha de presentación de la solicitud.**

En caso de empresas extranjeras, **podrán presentar una declaración jurada** que contenga este extremo (**a efectos de recibir una Subvención de las Administraciones Públicas, con vigencia a fecha de presentación de la solicitud y que se compromete a mantener el cumplimiento de las circunstancias anteriormente citadas mientras ostente la condición de entidad colaboradora**) , convalidada **ante una autoridad judicial o administrativa competente, un notario o un organismo profesional o mercantil competente** del Estado miembro o país de origen o del Estado miembro o país en que esté establecido el operador económico, como se indica en el artículo 9.1 b) de la Convocatoria.

ᵒ **¿Cómo nombrar el documento?**

B02\_(fecha corta "2301DIA")\_(versión "vX")

En el caso que deniegue el consentimiento para que el órgano concedente pueda acceder aportara ambos certificados que nombrara B05.AEAT\_(fecha corta "2401DÍA")\_(versión "vX")

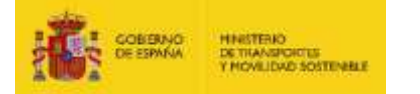

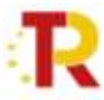

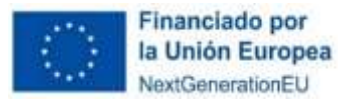

B06.TGSS\_(fecha corta "2401DÍA")\_(versión "vX")

Además, si en la Declaración Responsable Documento B02 se indica en el apartado 8 "cuentas consolidadas formuladas por la sociedad matriz", deberá entregar una carta de patrocinio como se indica en el punto 36.b de las bases reguladoras.

- **Documento B03. Declaración de ausencia de conflicto de intereses (DACI) (Anexo I.B.3. de la OM)**
- ᵒ **¿Modelo oficial?** Sí, se debe descargar desde "Descargar modelo" o en sede electrónica de Ministerio de Transportes y Movilidad Sostenible.
- ᵒ **¿Firma digital necesaria?** Sí.
- ᵒ **¿Quién?** Todas las entidades colaboradoras que hagan la solicitud
- ᵒ **¿Cómo nombrar el documento?**

B03 (fecha corta "2401DÍA) (versión "vX")

- **Documento B04. Tarjeta de identificación fiscal**
- ᵒ **¿Modelo oficial?** No
- ᵒ **¿Firma digital necesaria?** No.
- ᵒ **¿Quién?** Todas las entidades colaboradoras que hagan la solicitud. En el caso de las **entidades extranjeras** (personas jurídicas establecidas en un Estado miembro de la Unión Europea que no tengan acreditación de NIF español asociado a la entidad beneficiaria, deberán obtenerlo mediante petición directa a la Agencia Estatal de Administración Tributaria o autorizar al Ministerio de Transportes y Movilidad Sostenible a que realice la solicitud del NIF a la Agencia Estatal de Administración Tributaria y aportarlo junto con la identificación real como empresa extranjera o documentos oficiales justificativos (**Documento B07. Certificado de residencia fiscal**).
- ᵒ **¿Cómo nombrar el documento?**

B04.NIF\_(fecha corta "2401DÍA)\_(versión "vX")

- **B05. Certificado AEAT**
	- ᵒ **¿Modelo oficial?** No
	- ᵒ **¿Firma digital necesaria?** No
	- ᵒ **¿Quién?** Todas las entidades extranjeras, además de las entidades españolas que denieguen el consentimiento para que el órgano concedente pueda acceder.

Certificado que acredite que se encuentra al corriente en el cumplimiento de las obligaciones de cotizaciones sociales y debe **especificar que es a efectos de** 

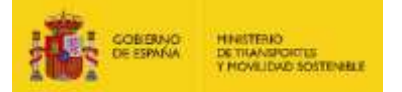

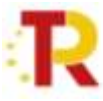

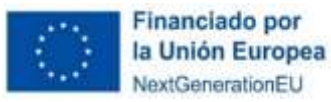

**recibir una Subvención de las Administraciones Públicas y con vigencia a fecha de presentación de la solicitud.**

En caso de empresas extranjeras, podrán presentar una **declaración jurada que**  contenga este extremo **(a efectos de recibir una Subvención de las Administraciones Públicas, con vigencia a fecha de presentación de la solicitud y que se compromete a mantener el cumplimiento de las circunstancias anteriormente citadas mientras ostente la condición de entidad colaboradora) ,** convalidada ante una **autoridad judicial o administrativa competente, un notario o un organismo profesional o mercantil** competente del Estado miembro o país de origen o del Estado miembro o país en que esté establecido el operador económico, como se indica en el artículo 9.1 b) de la Convocatoria.

ᵒ **¿Cómo nombrar el documento?** 

B05.AEAT\_(fecha corta "2301DIA")\_(versión "vX")

- **B06. Certificado TGSS**
	- ᵒ **¿Modelo oficial?** No
	- ᵒ **¿Firma digital necesaria?** No
	- ᵒ **¿Quién?** Todas las entidades extranjeras, además de las entidades españolas que denieguen el consentimiento para que el órgano concedente pueda acceder.

Certificado que acredite que se encuentra al corriente en el cumplimiento de las obligaciones tributarias y debe **especificar que es a efectos de recibir una Subvención de las Administraciones Públicas y con vigencia a fecha de presentación de la solicitud.**

En caso de empresas extranjeras, podrán presentar una **declaración jurada que**  contenga este extremo **(a efectos de recibir una Subvención de las Administraciones Públicas, con vigencia a fecha de presentación de la solicitud y que se compromete a mantener el cumplimiento de las circunstancias anteriormente citadas mientras ostente la condición de entidad colaboradora) ,** convalidada ante una **autoridad judicial o administrativa competente, un notario o un organismo profesional o mercantil** competente del Estado miembro o país de origen o del Estado miembro o país en que esté establecido el operador económico, como se indica en el artículo 9.1 b) de la Convocatoria.

ᵒ **¿Cómo nombrar el documento?** 

B06.TGSS\_(fecha corta "2301DIA")\_(versión "vX")

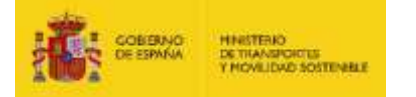

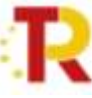

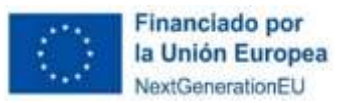

#### ▪ **B07. Certificado de residencia fiscal**

- ᵒ **¿Modelo oficial?** No. Los solicitantes que no tengan su residencia fiscal en territorio español deberán presentar un certificado de residencia fiscal emitido por las autoridades competentes de su país de residencia
- ᵒ **¿Firma digital necesaria?** No
- ᵒ **¿Quién?** Todas las entidades extranjeras.
- ᵒ **¿Cómo nombrar el documento?**

B07\_(fecha corta "2301DIA")\_(versión "vX")

#### ▪ **B09. Información de los datos de titularidad real.**

De conformidad con lo dispuesto en la disposición adicional centésima décima segunda de la Ley 31/2022, de 23 de diciembre, desarrollada en la Orden HFP/55/2023, de 24 de enero, el órgano competente para la concesión de la subvención utilizará la herramienta de data mining MINERVA para realizar el análisis sistemático del riesgo de conflicto de interés en este procedimiento de concesión de subvención.

A tal efecto, y en aplicación del procedimiento previsto en el artículo 7.3 de la Orden HFP/55/2023, de 24 de enero, el órgano competente para la concesión de la subvención podrá requerir la información de su titularidad real, siempre que la Agencia Estatal de Administración Tributaria no disponga de la información de titularidades reales de la entidad objeto de consulta y así se lo haya indicado mediante la correspondiente bandera negra al responsable de la operación de que se trate.

Esta información deberá aportarse al órgano competente para la concesión de la subvención en el plazo de cinco (5) días hábiles desde que se formule la solicitud de información.

La falta de entrega de dicha información en el plazo señalado será motivo suficiente de exclusión del procedimiento de concesión de la subvención.

- ᵒ **¿Modelo oficial?** Sí
- ᵒ **¿Firma digital necesaria?** Sí
- ᵒ **¿Quién?** Solamente será obligatorio en el único caso de que se lo requiera el órgano concedente.
- ᵒ **¿Cómo nombrar el documento?**

B09\_(fecha corta "2301DIA")\_(versión "vX")

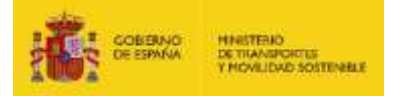

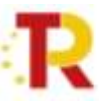

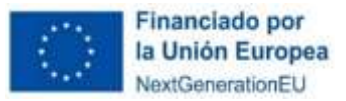

- **Documento C. Cumplimiento con la legislación y política ambiental (Anexo I.C. de la OM)**
	- ᵒ **¿Modelo oficial?** Sí, se debe descargar desde "Descargar modelo" o en sede electrónica de Ministerio de Transportes y Movilidad Sostenible.
	- ᵒ **¿Firma digital necesaria?** Sí.
	- ᵒ **¿Quién?** Todas las entidades colaboradoras.
	- ᵒ **¿Cómo nombrar el documento?**

C\_(fecha corta "2301DIA")\_(versión "vX")

- **D00. Fichero de datos de los servicios marítimos propuestos**
	- ᵒ **¿Modelo oficial?** Sí, EXCEL se debe descargar desde "Descargar modelo" o en sede electrónica de Ministerio de Transportes y Movilidad Sostenible.
	- ᵒ **¿Firma digital necesaria?** No
	- ᵒ **¿Quién?** Todas las entidades colaboradoras
	- ᵒ **¿Cómo nombrar el documento?**
		- D00\_(fecha corta "2301DIA")\_(versión "vX")
- **D01. Certificados EIAPP** Certificado de emisiones de los motores
	- ᵒ **¿Modelo oficial?** No
	- ᵒ **¿Firma digital necesaria?** No
	- ᵒ **¿Quién?** Todas las entidades colaboradoras.
	- ᵒ **¿Cómo nombrar el documento?**

D01.EIAPP (fecha corta "2301DIA") (versión "vX")

- **D02. Certificado de efectividad del sistema de depuración de óxidos de azufre (Scrubber)**
	- ᵒ **¿Modelo oficial?** No, dado por el fabricante
	- ᵒ **¿Firma digital necesaria?** No
	- *EQuién?* Si se dispone de un sistema de depuración de óxidos de azufre.
	- ᵒ **¿Cómo nombrar el documento?**

D01.SCRUBBER\_(fecha corta "2301DIA")\_(versión "vX")

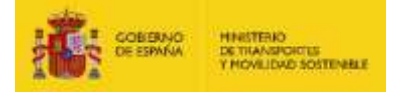

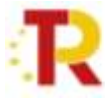

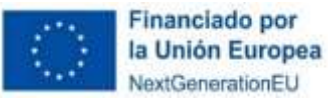

Todos los documentos anteriores son obligatorios y deberán aportarse a la solicitud. En caso contrario, la aplicación no permitirá continuar el proceso y presentar la solicitud.

# ▪ **D03. Documentación adicional**

- ᵒ **¿Modelo oficial?** No
- ᵒ **¿Firma digital necesaria?** No
- ᵒ **¿Quién?** Todos (Si se considera necesario)
- ᵒ **¿Cómo nombrar el documento?**

D03.(identificación breve) (fecha corta "2301DIA") (versión "vX")

# ▪ **D04. Declaración Responsable Idioma**

- ᵒ **¿Modelo oficial?** Sí
- ᵒ **¿Firma digital necesaria?** Sí
- ᵒ **¿Quién?** Las entidades extranjeras para la veracidad del contenido de la documentación aportada en lengua extranjera.
- ᵒ **¿Cómo nombrar el documento?**
	- D04 \_\_(fecha corta "2301DIA")\_ (versión "vX")

De conformidad con el artículo 14 de las bases reguladoras la solicitud y la documentación adjunta, de acuerdo con el artículo 15 de la Ley 39/2015, deberán presentarse en lengua castellana, por ello si no se dispone de los documentos traducidos en el momento de presentar la solicitud, ser deberán ser aportarlos posteriormente, de conformidad con el artículo 73.3 de la Ley 39/2015 de 1 de octubre, del Procedimiento Administrativo Común de las Administraciones Públicas

Las entidades extranjeras deberán aportar la documentación original y la traducción jurada de la misma de acuerdo con el artículo 15 de la Ley 39/2015.

- **D05. Certificados MRV (**Certificado de las emisiones de CO2 para cada uno de los buques reportado en la plataforma THETIS MR)
	- ᵒ **¿Modelo oficial?** No
	- ᵒ **¿Firma digital necesaria?** No
	- ᵒ **¿Quién?** Todas las entidades colaboradoras. En caso de que el buque opere por primera vez en el servicio marítimo, no será necesario aportar el MRV, que se solicitará posteriormente en la fase de verificación para comprobar los consumos y emisiones del buque.
	- ᵒ **¿Cómo nombrar el documento?**

D05.MRW\_\_(fecha corta "2301DIA")\_ (versión "vX")

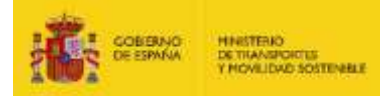

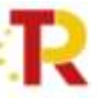

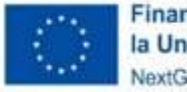

Financiado por la Unión Europea NextGenerationEU

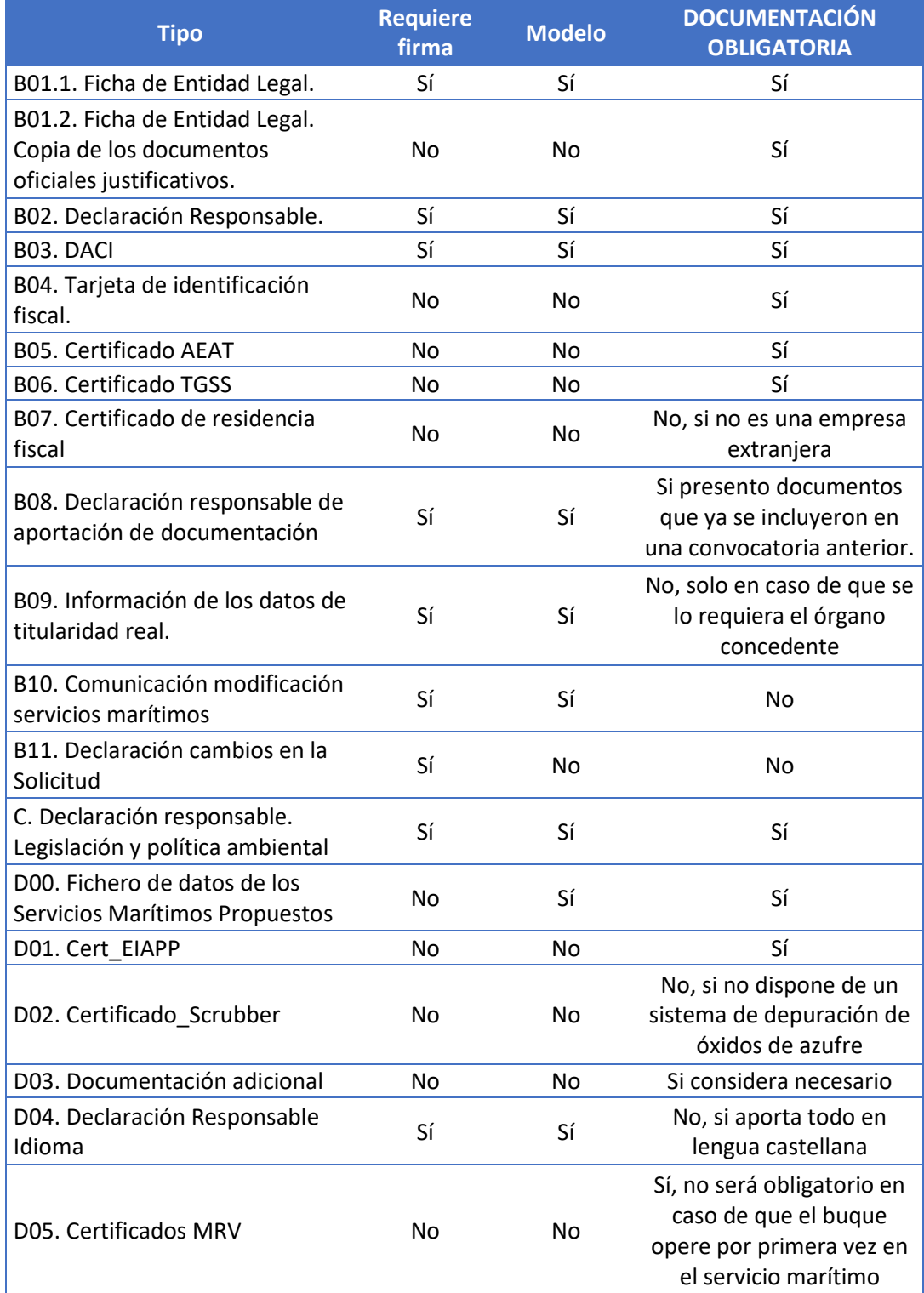

**La solicitud y la documentación adjunta deberán presentarse en lengua castellana, de acuerdo con el artículo 15 de la Ley 39/2015, de 1 de octubre. A todo documento redactado en idioma que no sea el castellano se acompañará la traducción oficial del mismo salvo que se trate de un documento estrictamente técnico del cual se puedan extraer los datos requeridos sin necesitar de la traducción oficial al castellano.**

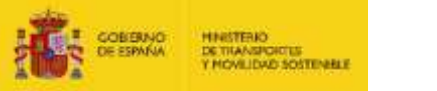

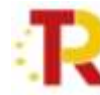

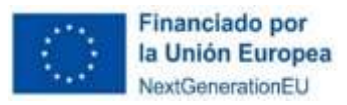

# *PARTE C) FINALIZACION DEL PROCESO DE SOLICITUD O PRESENTACIÓN*

Se recomienda revisar todos los datos consignados en el portal, así como los documentos, antes de firmar la solicitud.

Una vez adjuntada toda la documentación de cada documento requerido pulsando el botón , desaparece el llamamiento Faltan decumentos obligatorios por rellenar y aparece un nuevo llamamiento para proceder a la presentación de la solicitud e Presentar telemáticamente

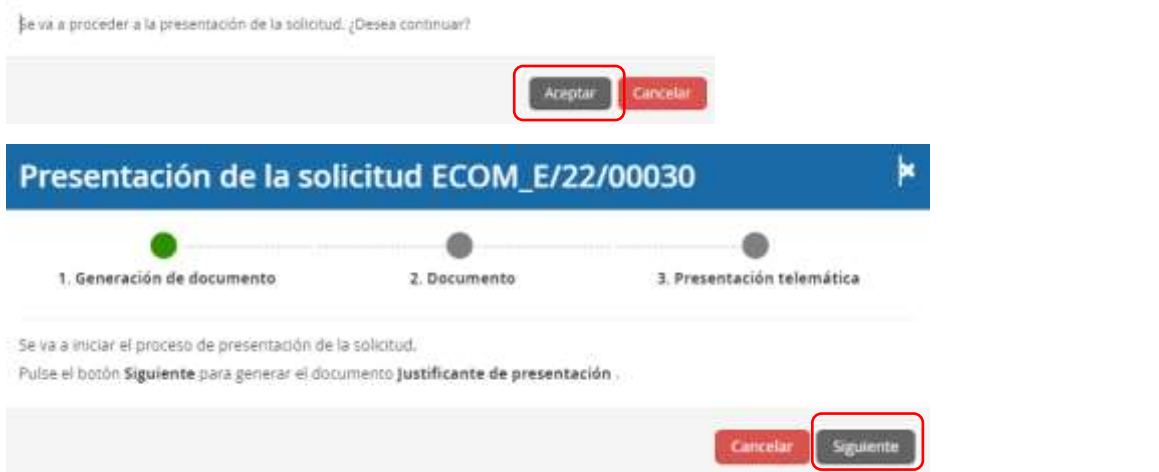

Pulsar "siguiente" hasta completar la presentación.

Si la firma de la solicitud y de los documentos requeridos se ha realizado de forma correcta (los datos del documento son correctos y el DNI del certificado digital coincide con el DNI de la solicitud presentada), se visualizará una pantalla indicando que la solicitud se ha firmado y enviado correctamente.

Una vez cursada la solicitud de la subvención en el Portal de Subvenciones del Ministerio de Transportes y Movilidad Sostenible, el estado de la solicitud, que se muestra en la parte superior derecha, pasa de "Estado: Borrador" a "Estado: En curso" y se genera un comprobante de la fecha y hora de la presentación de la solicitud (mediante descarga y notificación en la carpeta ciudadana)

## • **Descarga de justificante de registro de una solicitud**

El solicitante puede descargar los datos de la solicitud y el Justificante de registro al ir a presentar o posteriormente desde el bloque "Documentación de presentación" de la pestaña "Documentación".

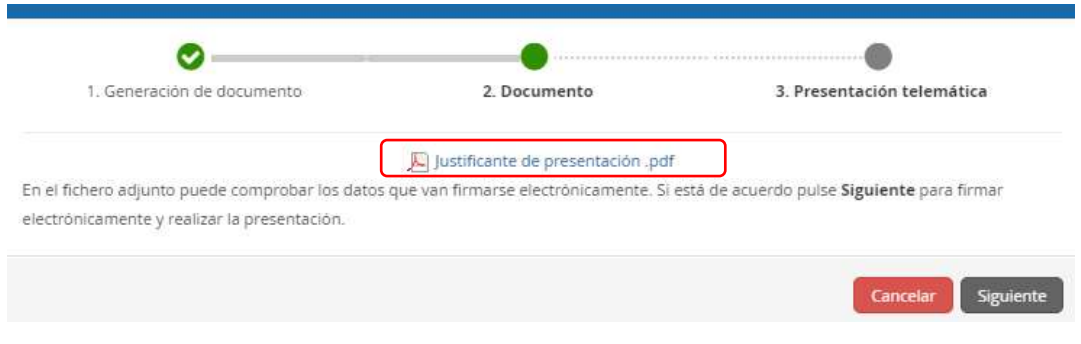

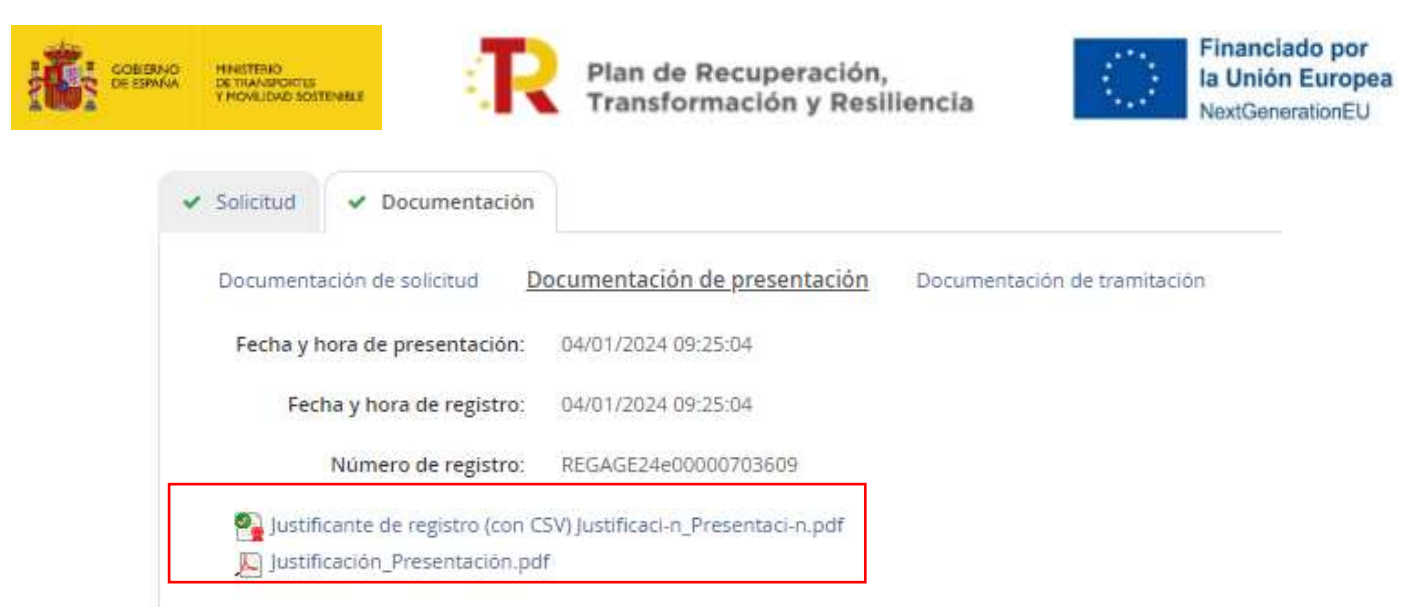

Todos los solicitantes deben, además, confirmar que han leído y entendido la declaración de privacidad, marcando la casilla indicada.

En ese momento la solicitud queda formulada y registrada, con carácter definitivo, a todos los efectos y en este registro se incluye el número de expediente asignado.

**Una vez cerrado el plazo de presentación** de las solicitudes **NO se admitirán mejoras de la solicitud**. No obstante, el Órgano instructor podrá requerir cuantas aclaraciones estime oportunas sobre aspectos de la solicitud presentada, que no supongan reformulación ni mejora de ésta.

Tras presentar la solicitud de la subvención, la aplicación va a mostrar un nuevo bloque "Selección 2024 EECC con convenio" al cual **no es necesario acceder**.

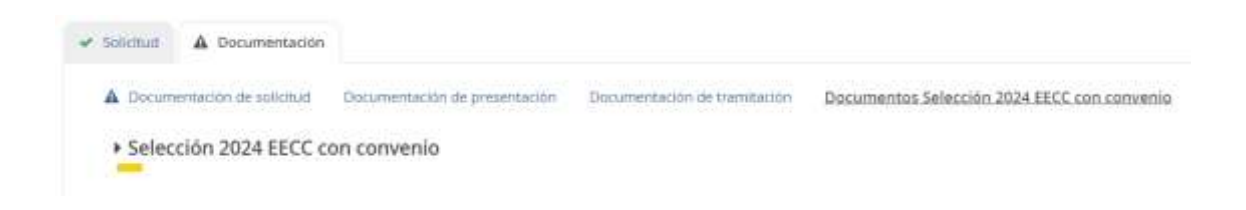

#### <span id="page-44-0"></span>**4 INCORPORACIÓN DE DOCUMENTACIÓN ADICIONAL DE UNA SOLICITUD**

Si el solicitante necesita adjuntar documentación adicional una vez presentada una solicitud, puede hacerlo en la pestaña "Documentación", en el bloque "Documentación de tramitación", a través del botón de "Adjuntar documento a iniciativa del interesado".

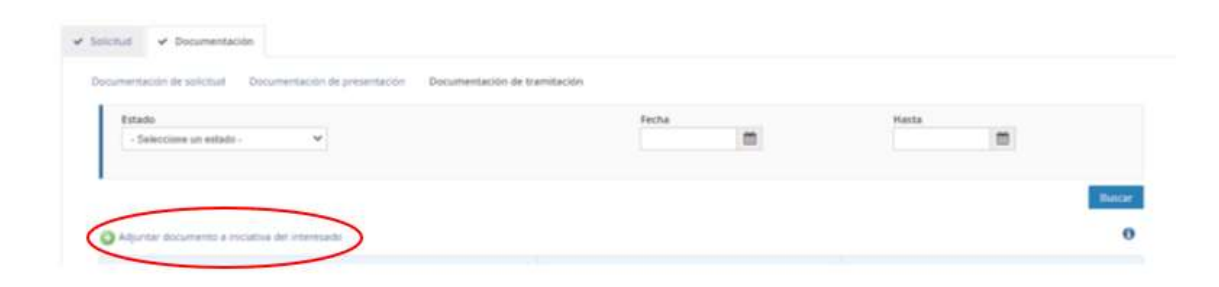

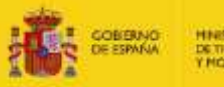

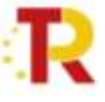

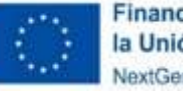

Financiado por la Unión Europea **NextGenerationEU** 

#### <span id="page-45-0"></span>**5 CONSULTAS DE LOS SOLICITANTES E INCIDENCIAS INFORMÁTICAS**

Si tiene cualquier duda puede consultar el documento de Preguntas y Respuestas (FAQ) correspondiente a la convocatoria, disponible en el apartado de "documentación y normativa" de la sede electrónica del Ministerio de Transportes y Movilidad Sostenible donde se ubica la información relativa a la convocatoria o escribir al link **[https://www.mitma.gob.es/ministerio/proyectos](https://www.mitma.gob.es/ministerio/proyectos-singulares/prtr/programa-de-apoyo-al-transporte-sostenible-y-digital-convocatoria-ayudas-empresas-concurrencia-competitiva/formulario-convocatoria-ayudas-empresas)[singulares/prtr/programa-de-apoyo-al-transporte-sostenible-y-digital](https://www.mitma.gob.es/ministerio/proyectos-singulares/prtr/programa-de-apoyo-al-transporte-sostenible-y-digital-convocatoria-ayudas-empresas-concurrencia-competitiva/formulario-convocatoria-ayudas-empresas)[convocatoria-ayudas-empresas-concurrencia-competitiva/formulario](https://www.mitma.gob.es/ministerio/proyectos-singulares/prtr/programa-de-apoyo-al-transporte-sostenible-y-digital-convocatoria-ayudas-empresas-concurrencia-competitiva/formulario-convocatoria-ayudas-empresas)[convocatoria-ayudas-empresas](https://www.mitma.gob.es/ministerio/proyectos-singulares/prtr/programa-de-apoyo-al-transporte-sostenible-y-digital-convocatoria-ayudas-empresas-concurrencia-competitiva/formulario-convocatoria-ayudas-empresas)**

Si tiene algún problema informático, escriba a este mismo buzón indicando en el asunto del correo "Problema informático". Es necesario enviar una impresión de pantalla del error en la que se vea el día, hora y usuario.

Si tiene algún problema informático, escriba al buzón "colaboradoras.ecomar@mitma.es" indicando en el asunto del correo "Problema informático". Para evaluar la incidencia es necesario:

- *-* Captura del error de acceso lo más visible posible.
- *-* Vía de acceso (Cl@ve, Certificado electrónico o nodo EIDAS).
- *-* Persona / entidad que accede con su correspondiente identificación NIF / CIF y que está intentando presentar la solicitud.
- Fecha y hora del acceso

Una vez presentada la solicitud y si durante el proceso de subvención el solicitante sufre cambios en alguno de los perfiles de la solicitud que forman parte del expediente (Solicitante, Beneficiario, Destinatario, A notificar, Contacto, Representante, Presentador o Firmante), deberán aportar un escrito o declaración **firmada electrónicamente** por el representante legal en el apartado B011.Declaración cambios en la solicitud.

\$911 Determinisment en a Salonal Si ar for debi cambos en agust de locale Rey Southern Best-Asses Theorages, A contact District, Researchers, Penamido o Firmanni, alcher Southe announce formation dependent formation

Importante tener en cuenta, que las únicas personas que recibirán y podrán acceder a la notificación son aquellas que se hayan identificado en la plataforma como "A notificar" y "Solicitante".

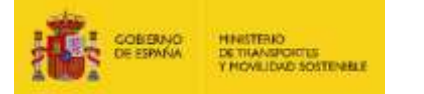

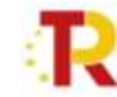

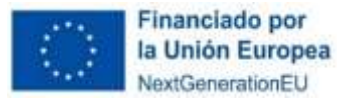

**¿Cómo nombrar el documento? Ejemplo:** B011\_Cambios.Exp00XXX (fecha corta "2401DIA")\_(versión "vX").

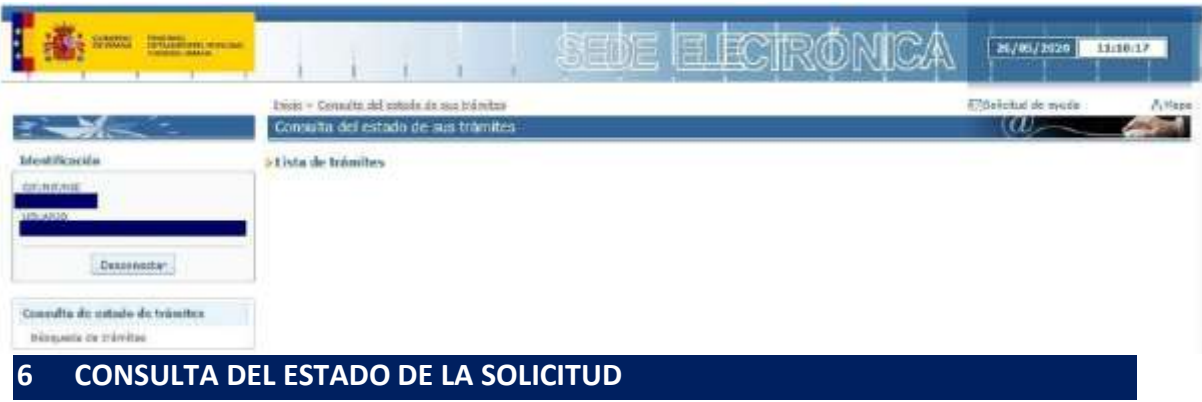

<span id="page-46-0"></span>Una vez haya presentado su solicitud, puede comprobar su estado en el siguiente enlace:

<https://sede.mitma.gob.es/MFOM.Sisgest/autenticacion.aspx>

Tras autenticarse mediante la Plataforma Cl@ve empleando para ello el **certificado digital** de la persona física que ha presentado la solicitud, se le redireccionará de nuevo a la sede electrónica del Ministerio de Transportes y Movilidad Sostenible y podrá ver la lista de trámites que tiene abiertos, seleccionando el de su solicitud podrá ver el estado de la misma.

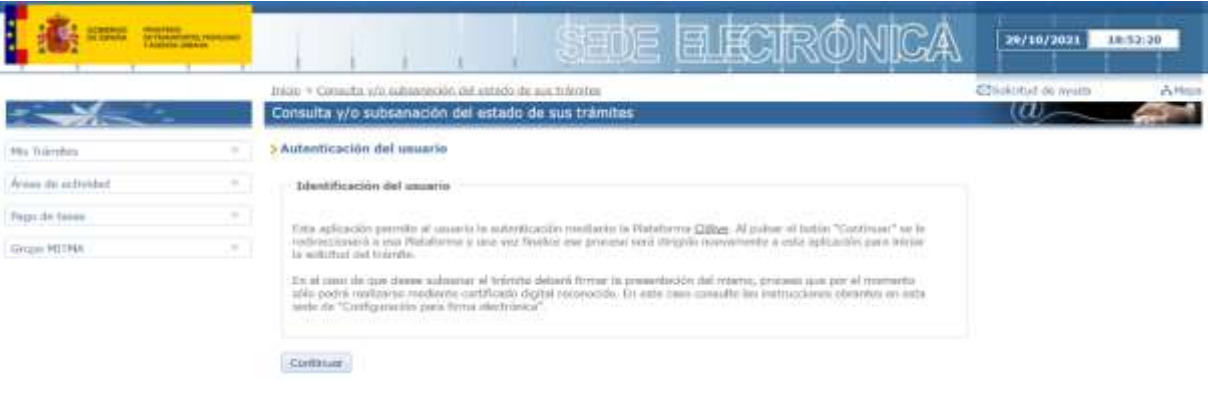

# <span id="page-46-1"></span>**7 DESESTIMIENTO DE LA SOLICITUD**

En el caso de que un solicitante desee desistir de una solicitud presentada, podrá hacerlo mediante la cumplimentación del modelo de desistimiento. Para ello, una vez acceda al expediente a través del portal de gestión de subvenciones, deberá pulsar sobre la pestaña "Documentación". A continuación, debe hacer click sobre "Documentación de tramitación".

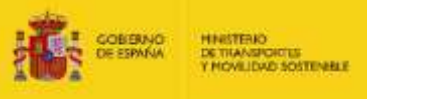

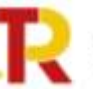

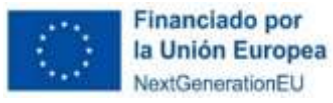

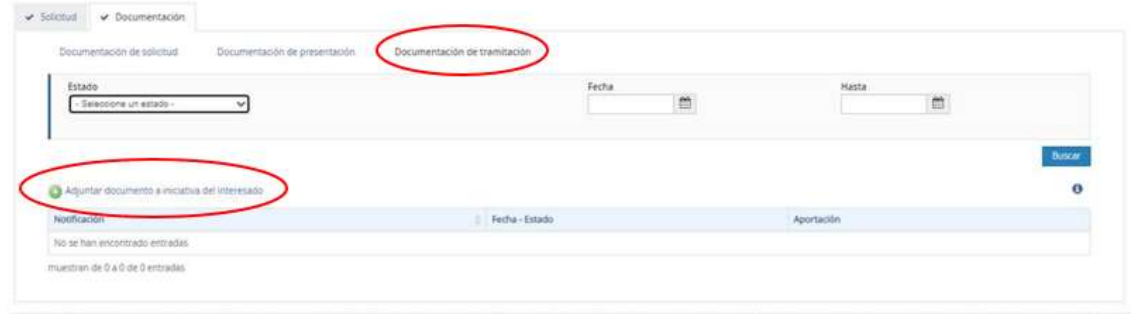

Pulsando sobre "Adjuntar documento a iniciativa del interesado", se debe seleccionar en el desplegable "Tipo", "Desistimiento".

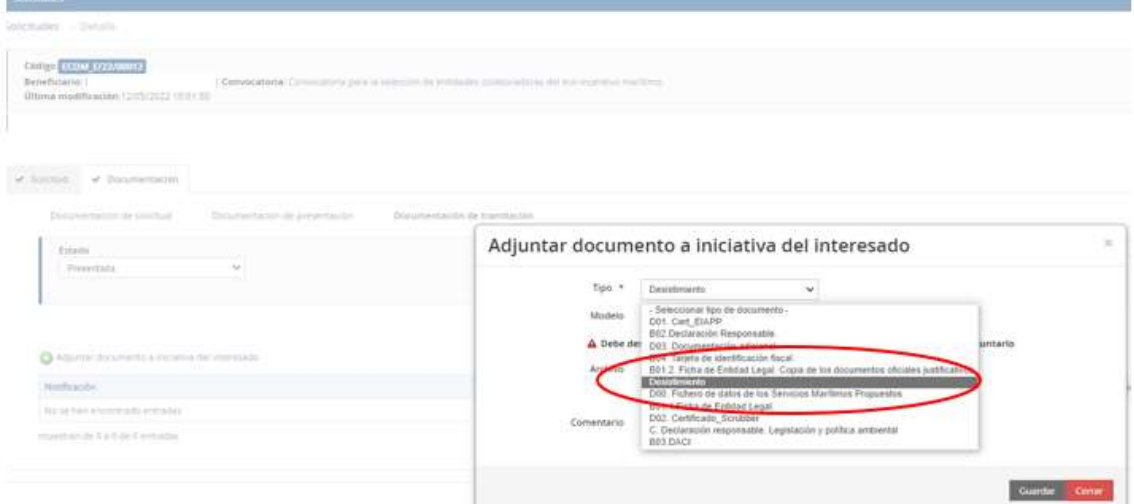

Deberá descargarse el modelo establecido, cumplimentar y firmar.

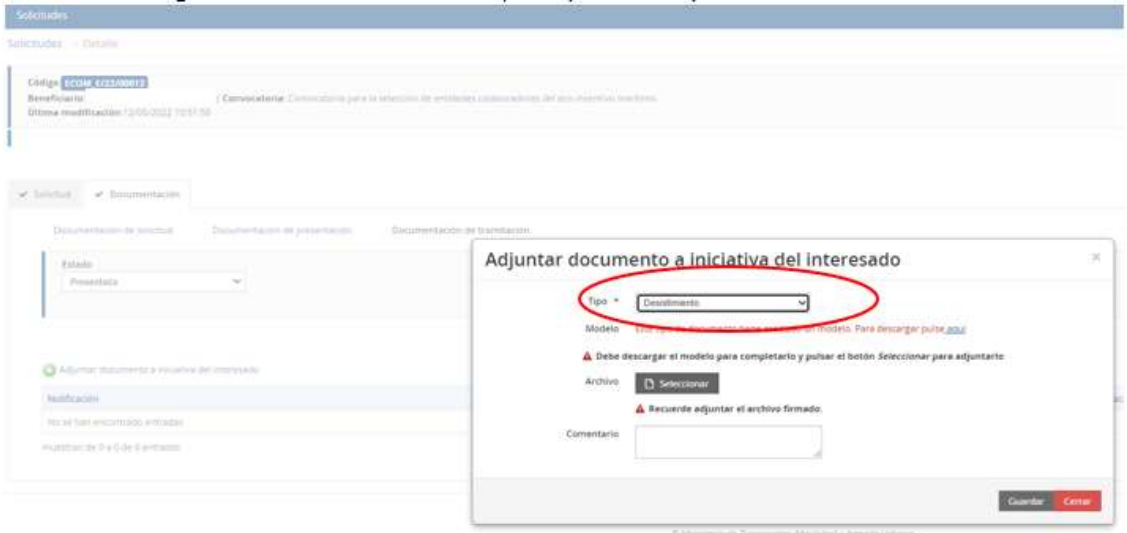

Por último, se debe subir al portal pulsando sobre "Seleccionar" y guardar antes de salir del portal.